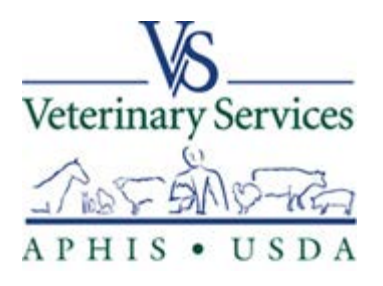

# Veterinary Services Process Streamlining (VSPS)

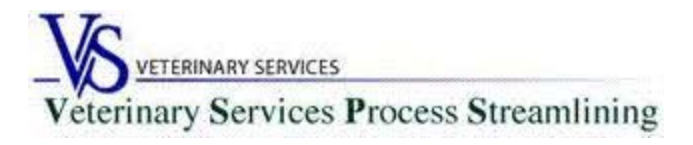

# What is VSPS

Multipurpose system of the USDA/APHIS/Veterinary Services (VS) associated with animal and animal product movement into and out of the US as well as interstate and intrastate movements.

#### VSPS Modules:

- NVAP
- *Interstate - This web-based Interstate Module for Certificates of Veterinary Inspection (CVI) and supporting documents are USDA provided at no cost to states and accredited veterinarians. Accredited Veterinarians may set up a practice to allow document sharing among practice members including CVI data, test record information, business contact and animal information.*
- Animal Import
- Animal Import Center Reservation
- Product Import
- Product Export

# Who can use VSPS

- USDA-accredited veterinarians
- Need level 2 e-Authentication credentials (see handout for instructions)
- Approved under accredited veterinarian role
- Veterinary assistant role can create CVI, but cannot issue

# **Topics**

- Creating a practice
- Creating an animal
- Creating a test record
- Creating a certificate of veterinary inspection (CVI)

#### Go to https://vsps.aphis.usda.gov/vsps/ and click LOG IN

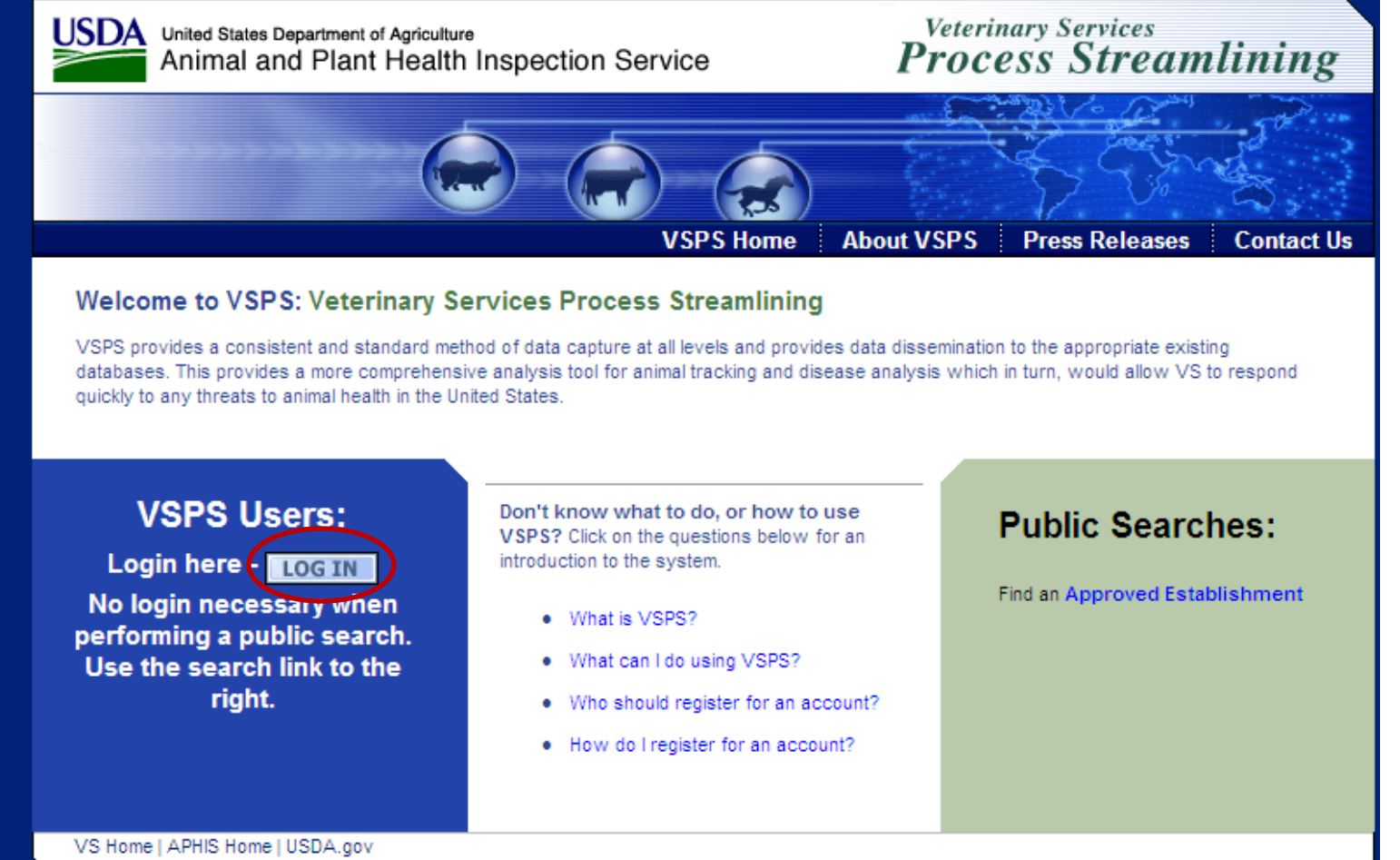

FOIA | Accessibility Statement | Privacy Policy | Non-Discrimination Statement | Information Quality | FirstGov | White House

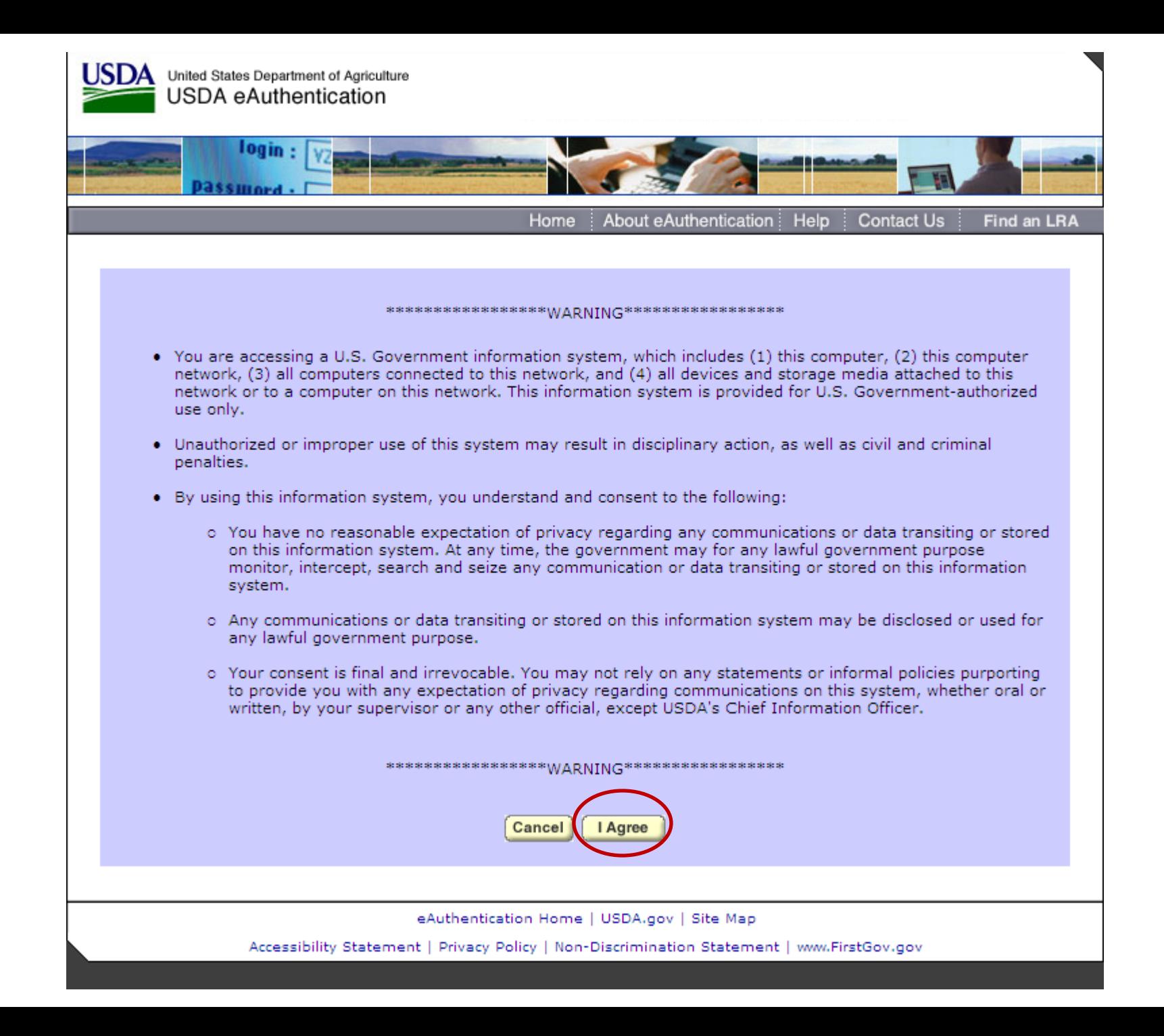

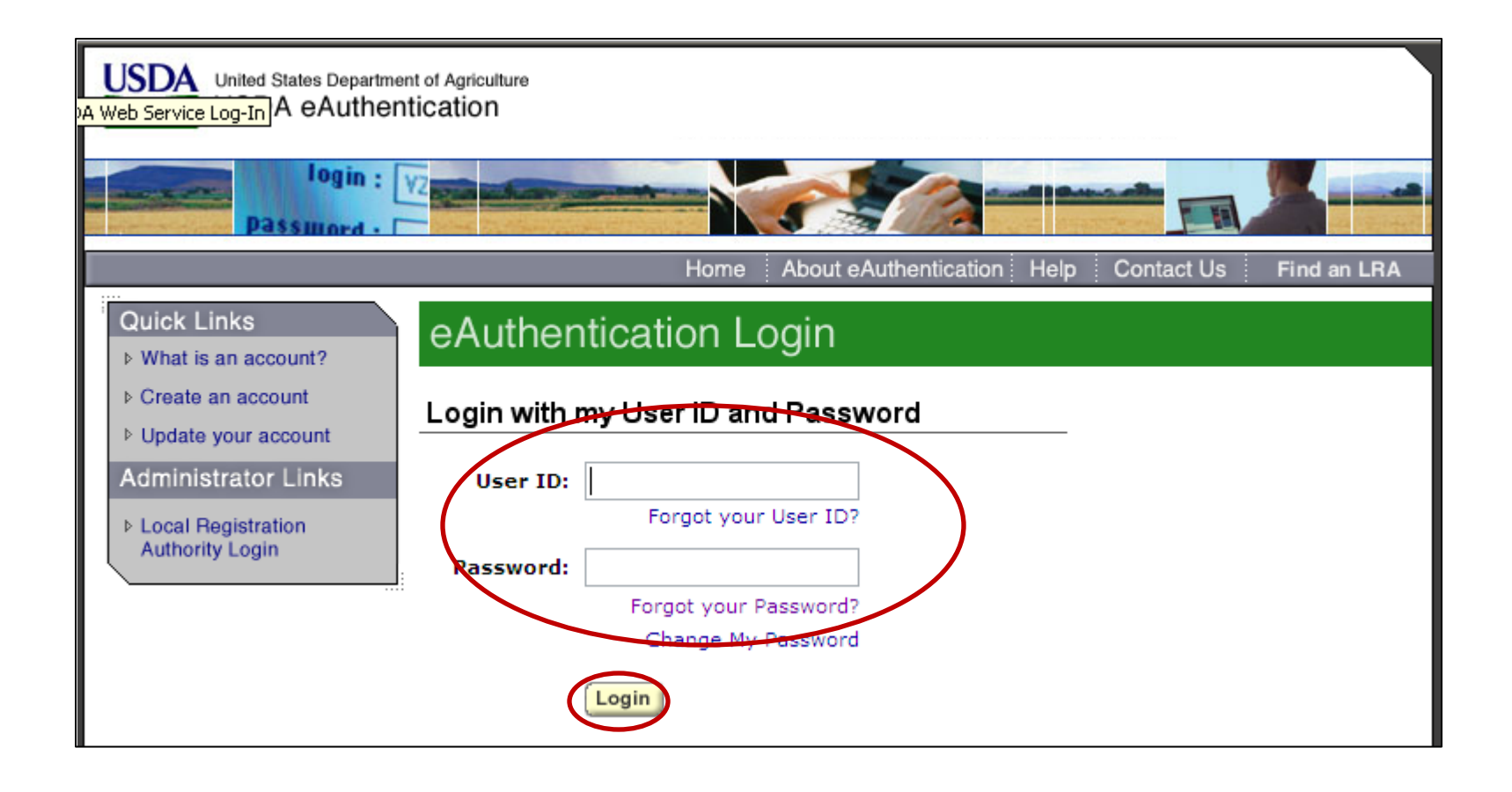

- 1. Enter eAuthentication user ID and password
- 2. Click Login

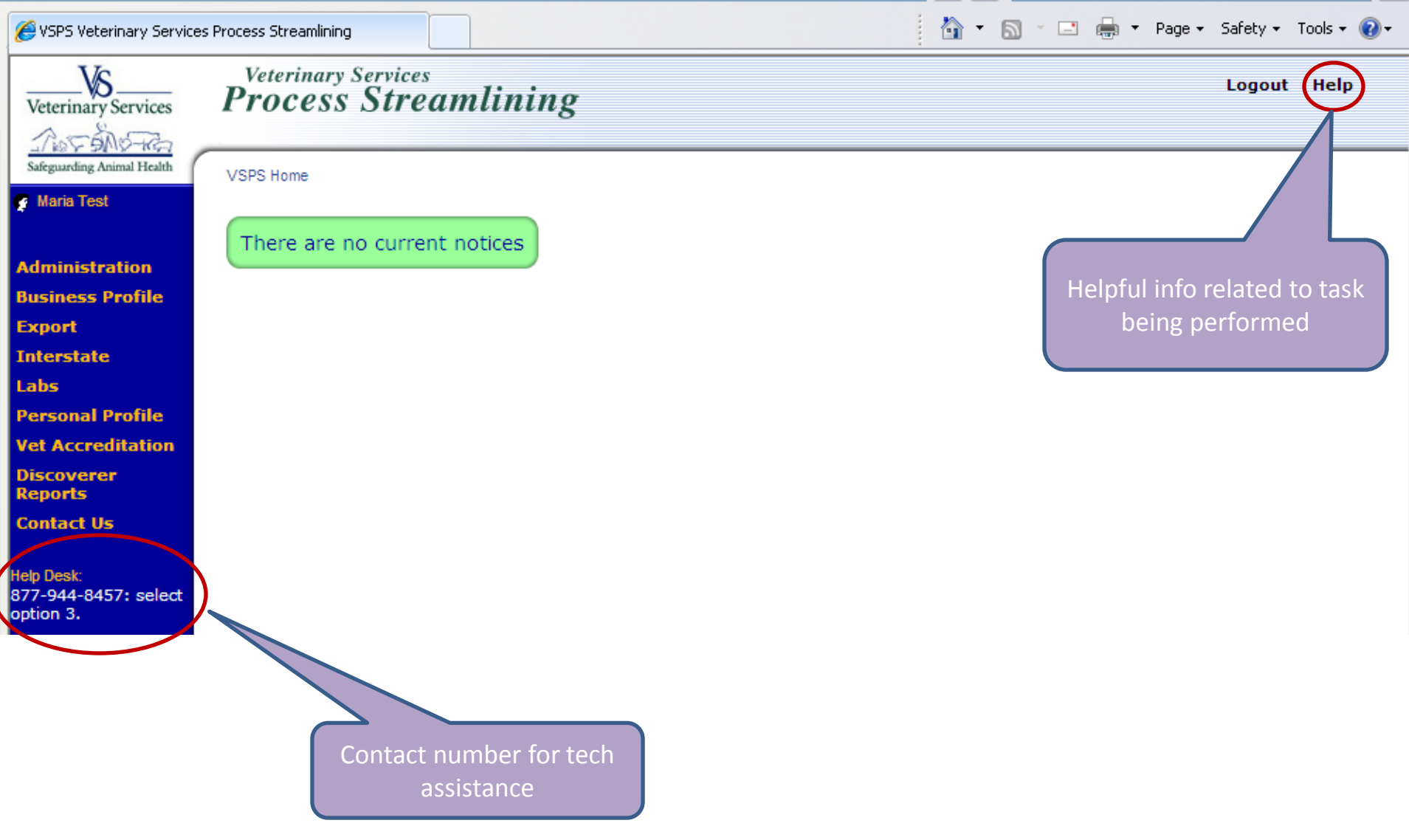

## Creating a practice

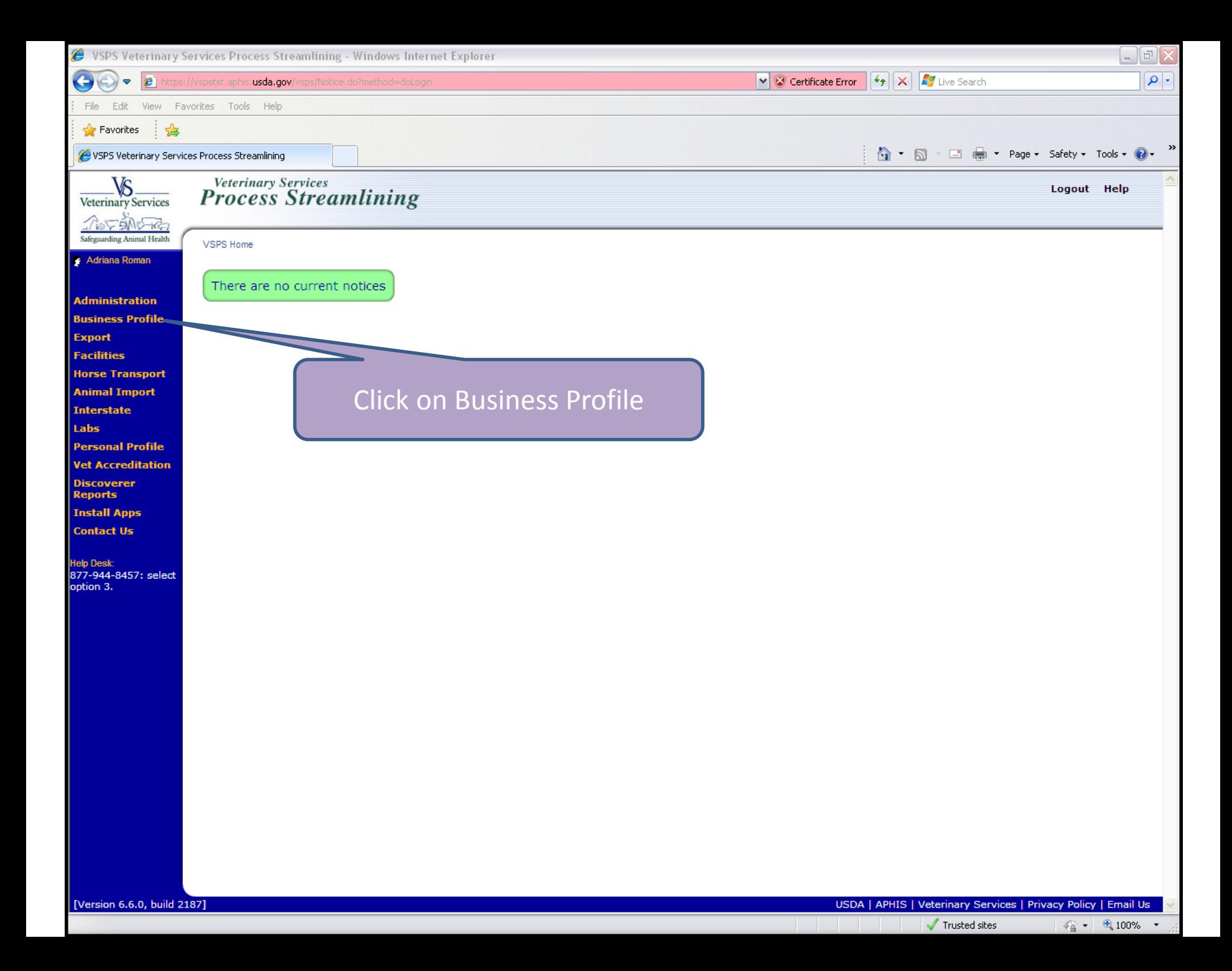

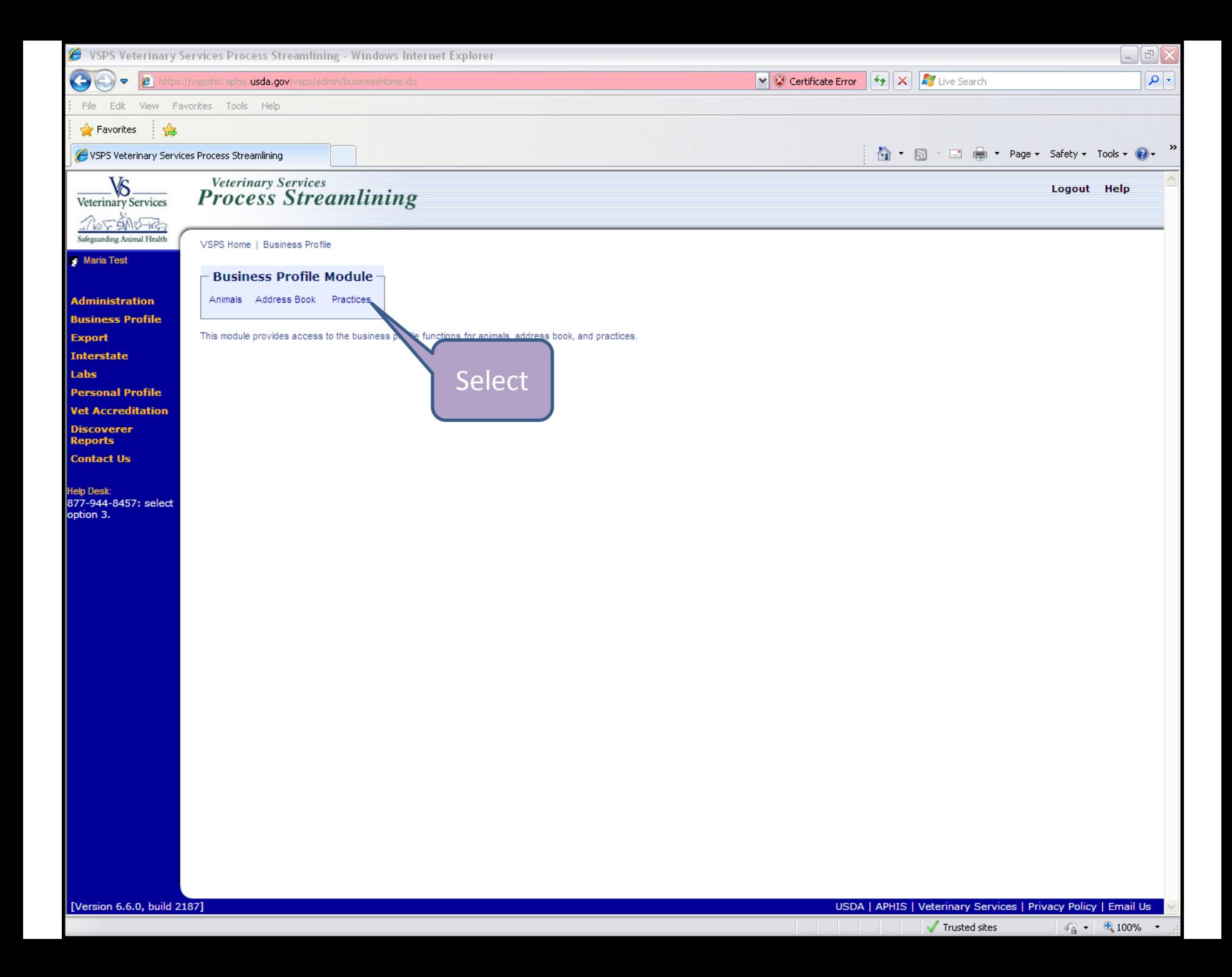

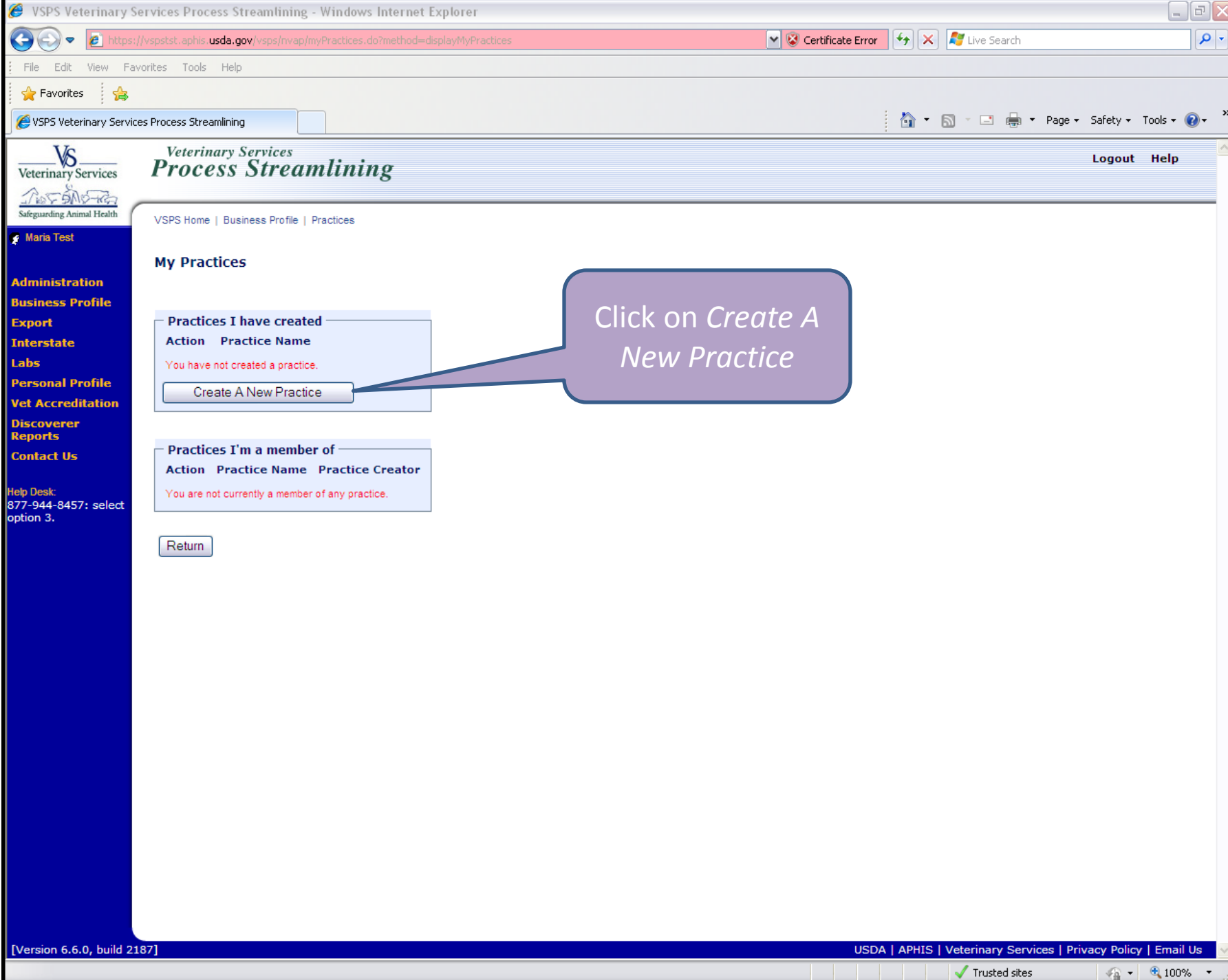

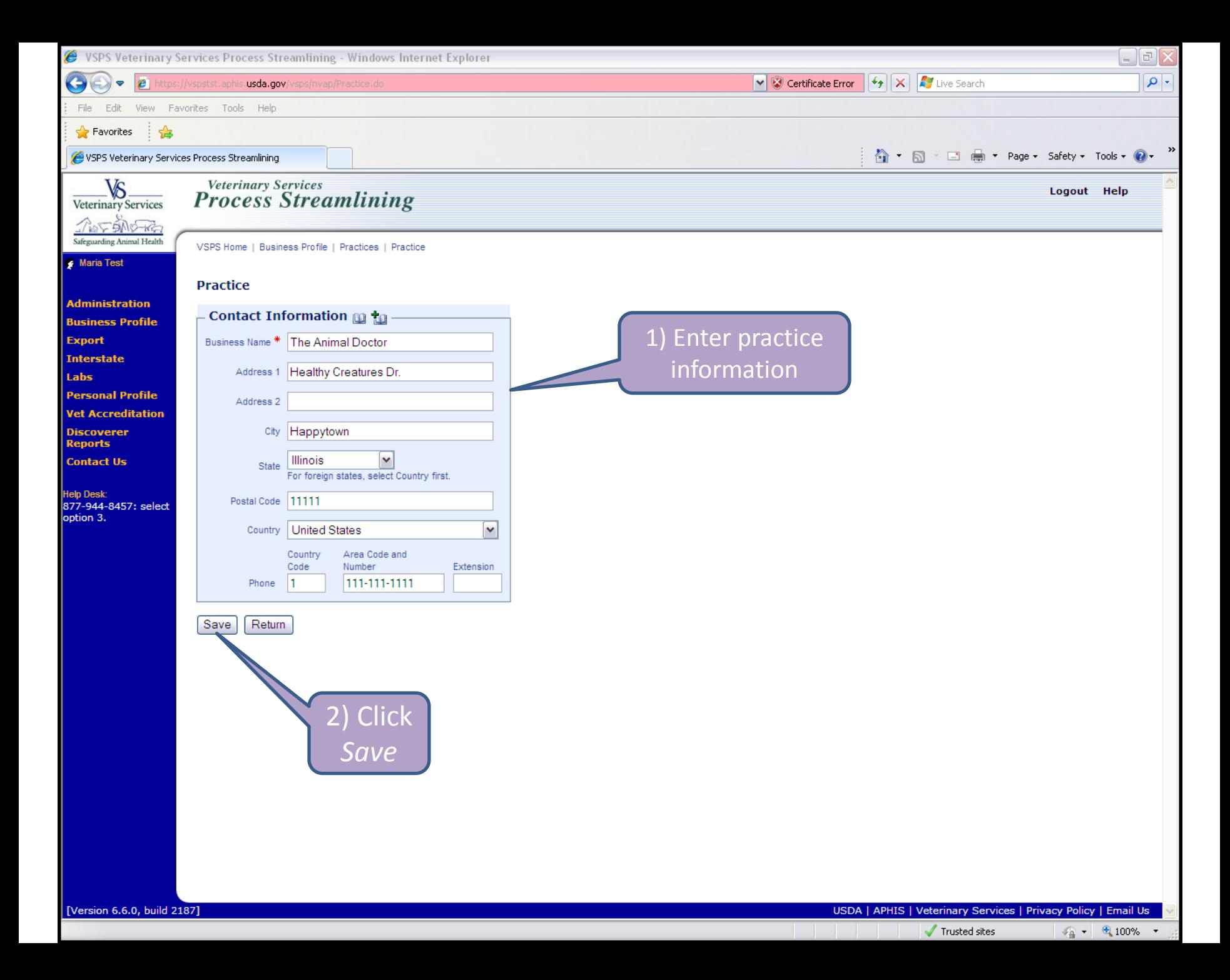

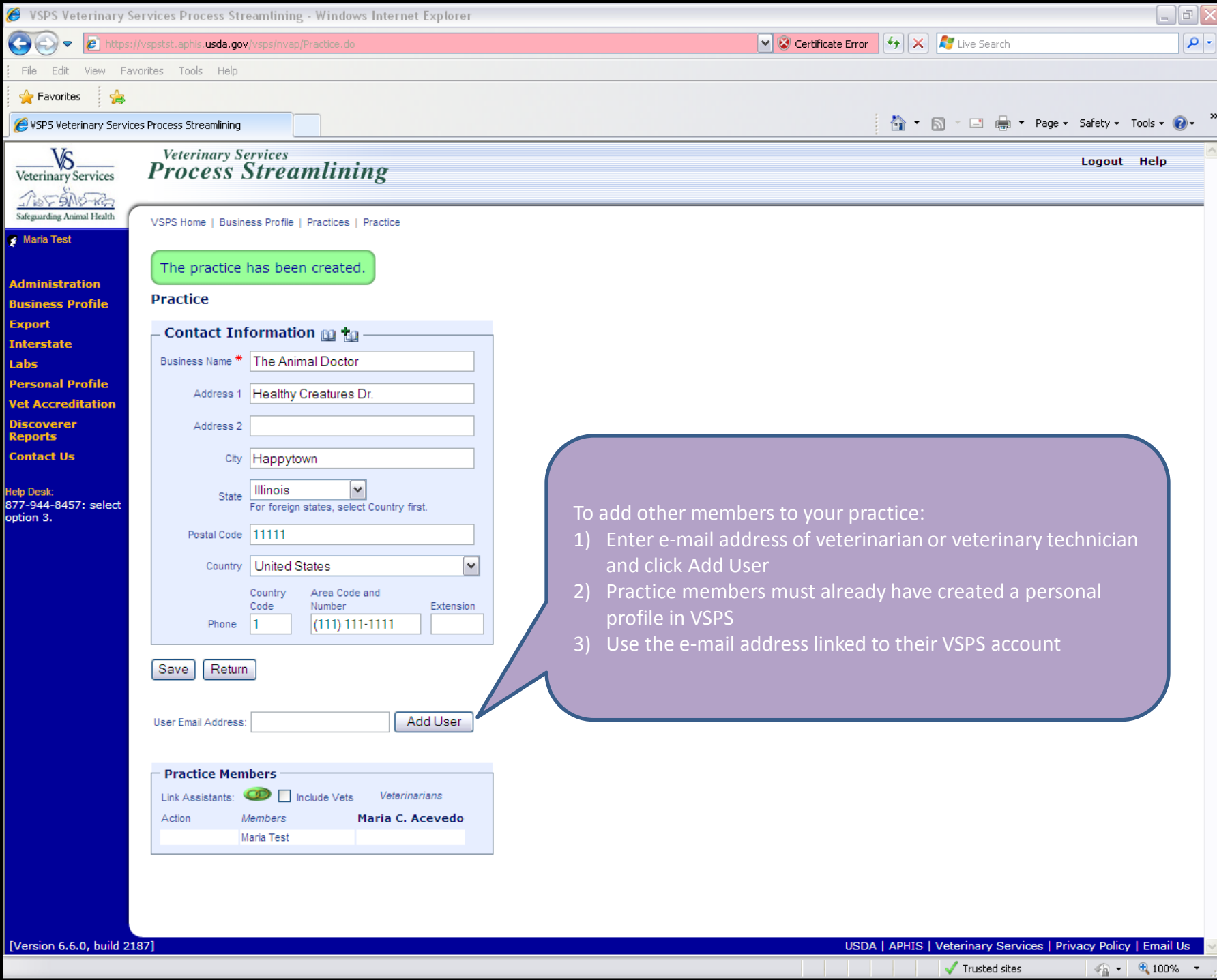

- 1) Person invited needs to go on VSPS and accept the invitation
- 2) Once invited member(s) have accepted, the practice owner can click on Link Assistants icon

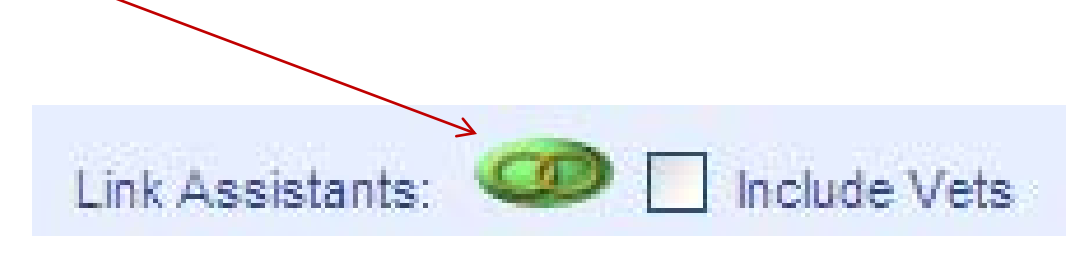

## Creating an animal

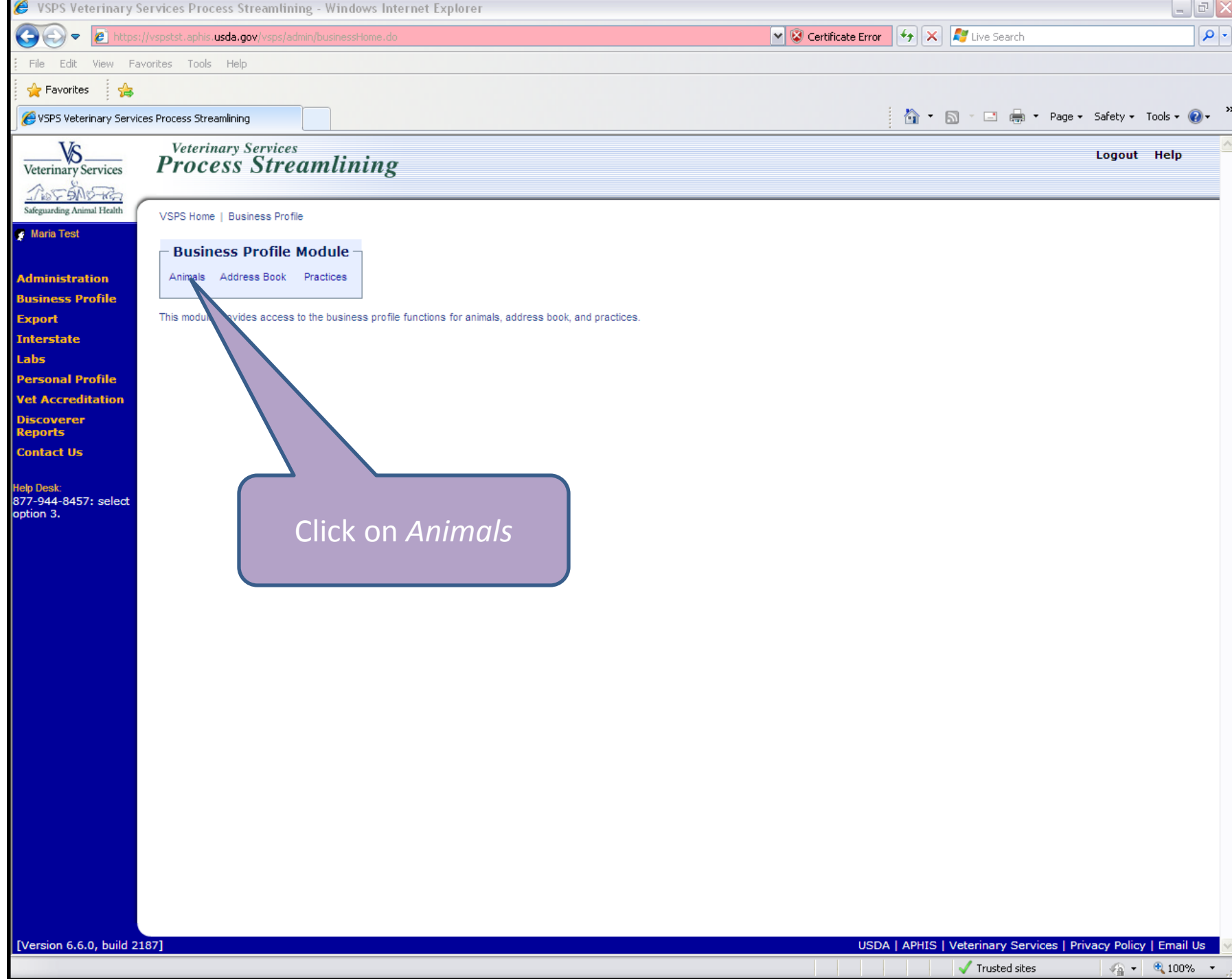

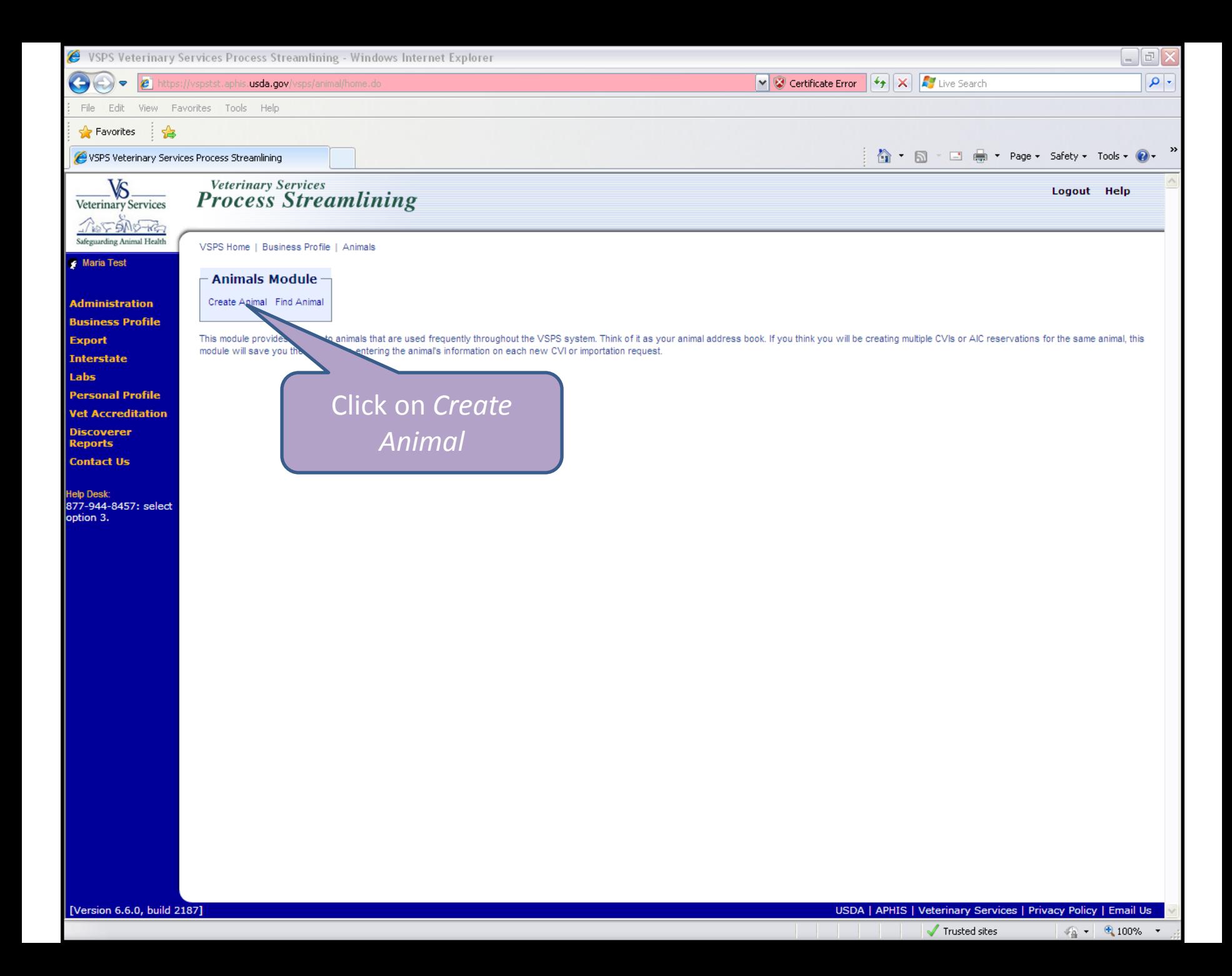

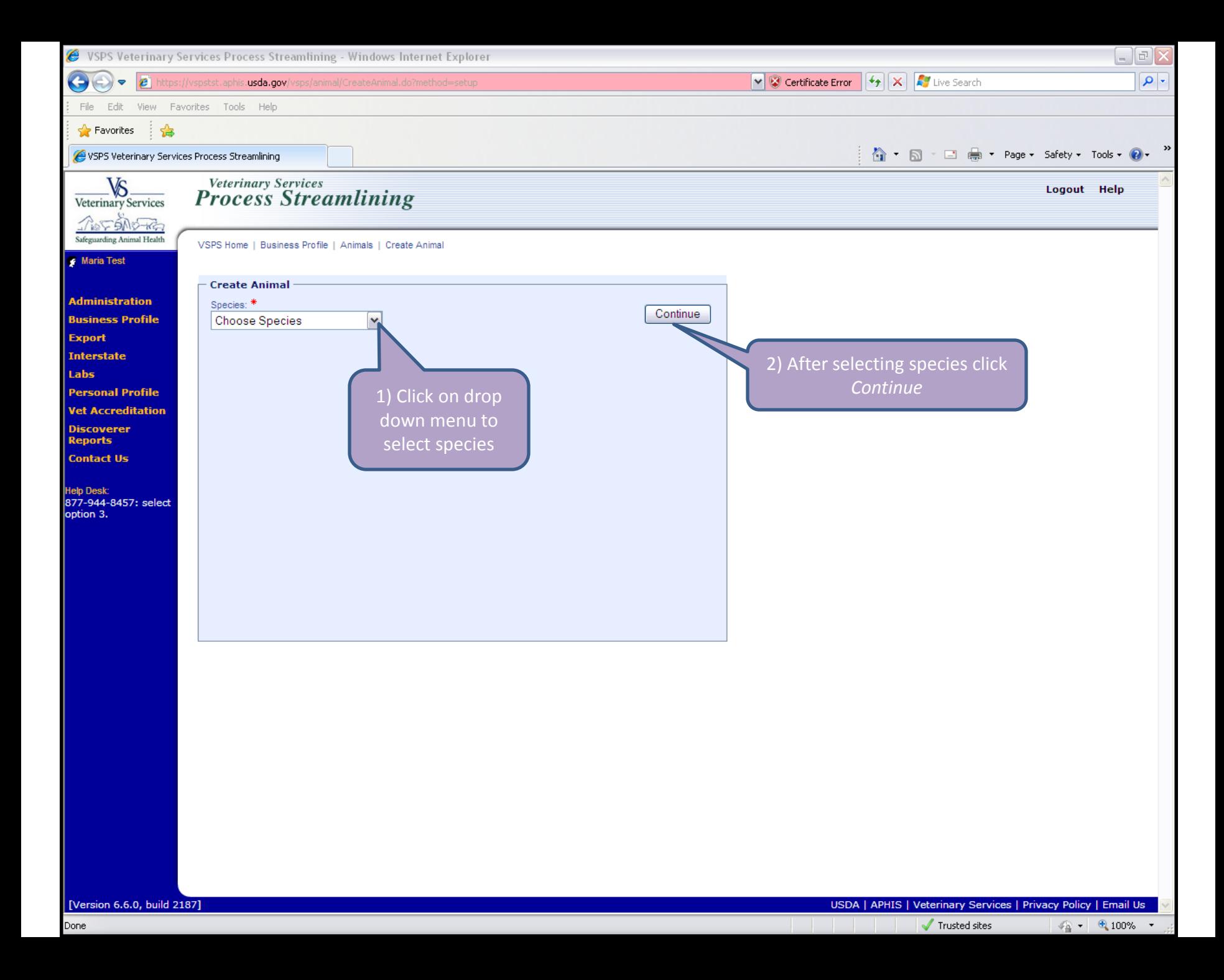

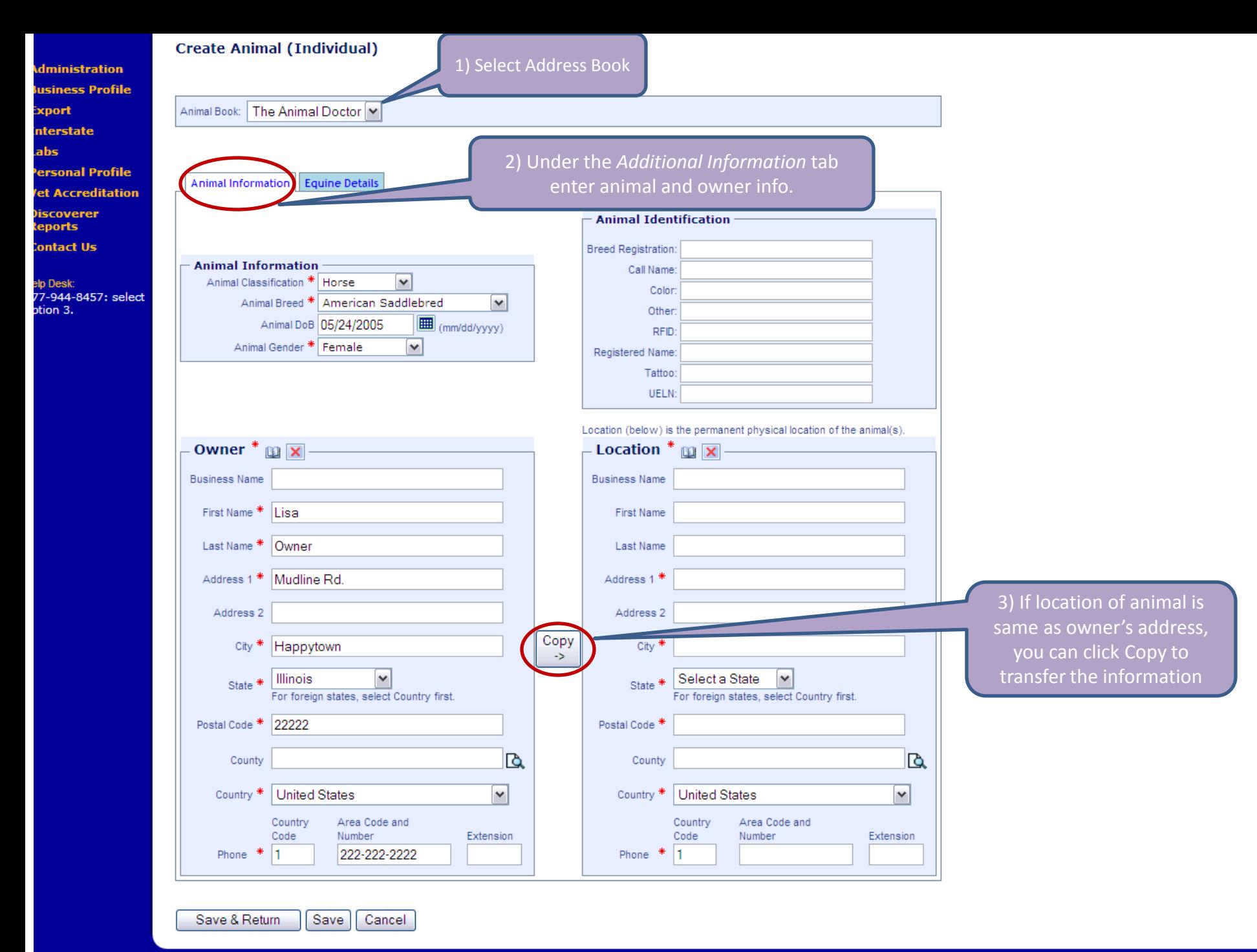

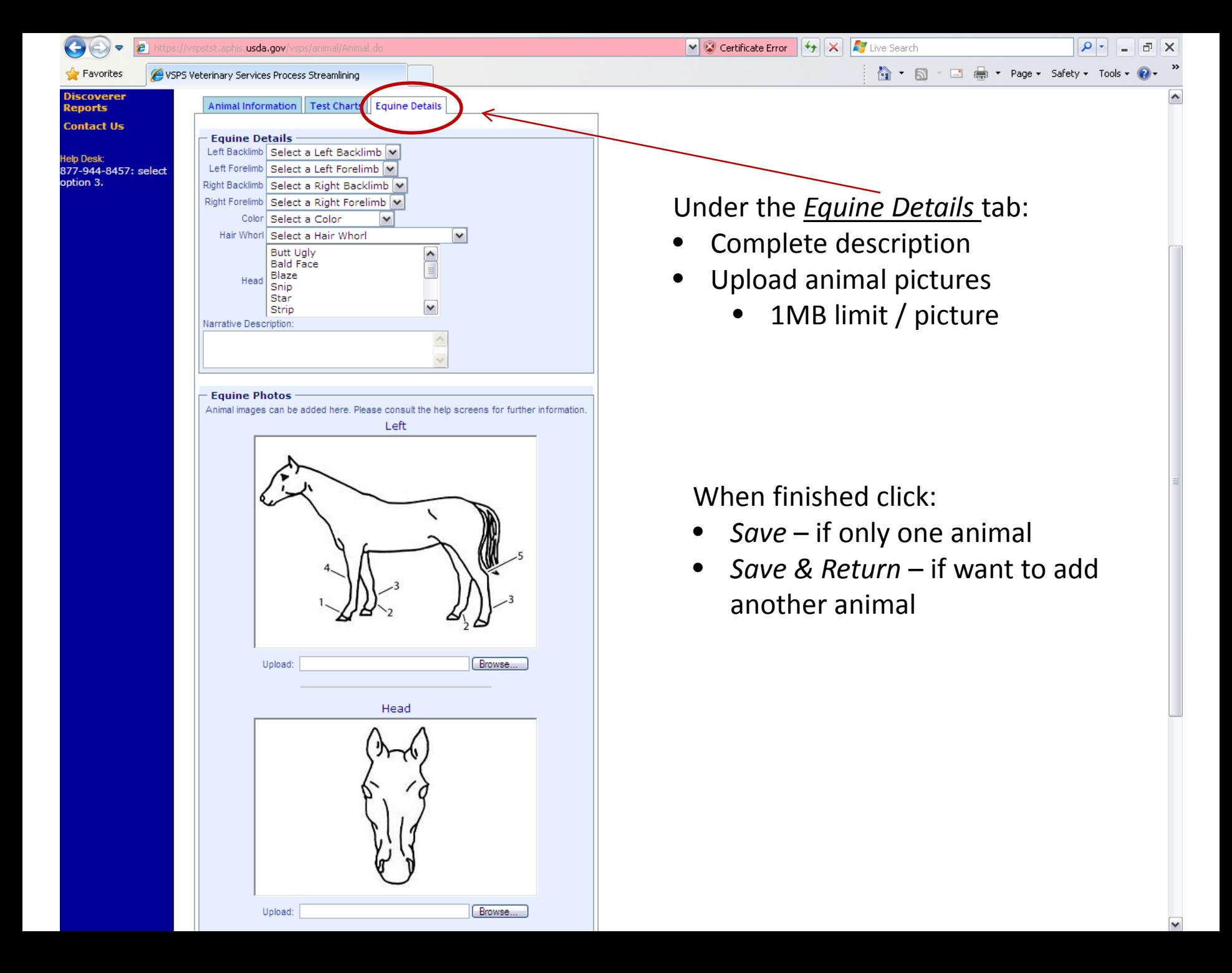

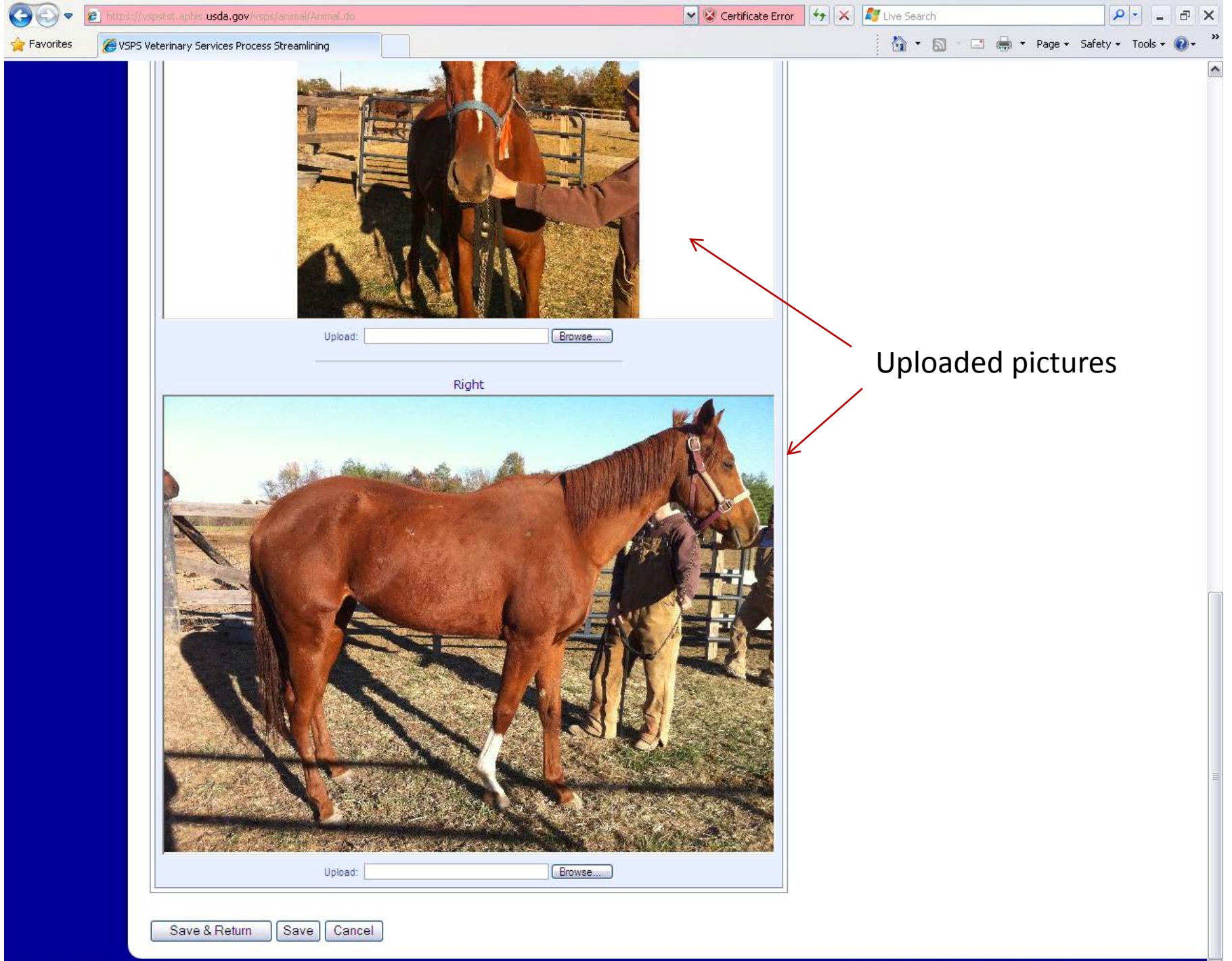

Creating a test chart: **EIA** example

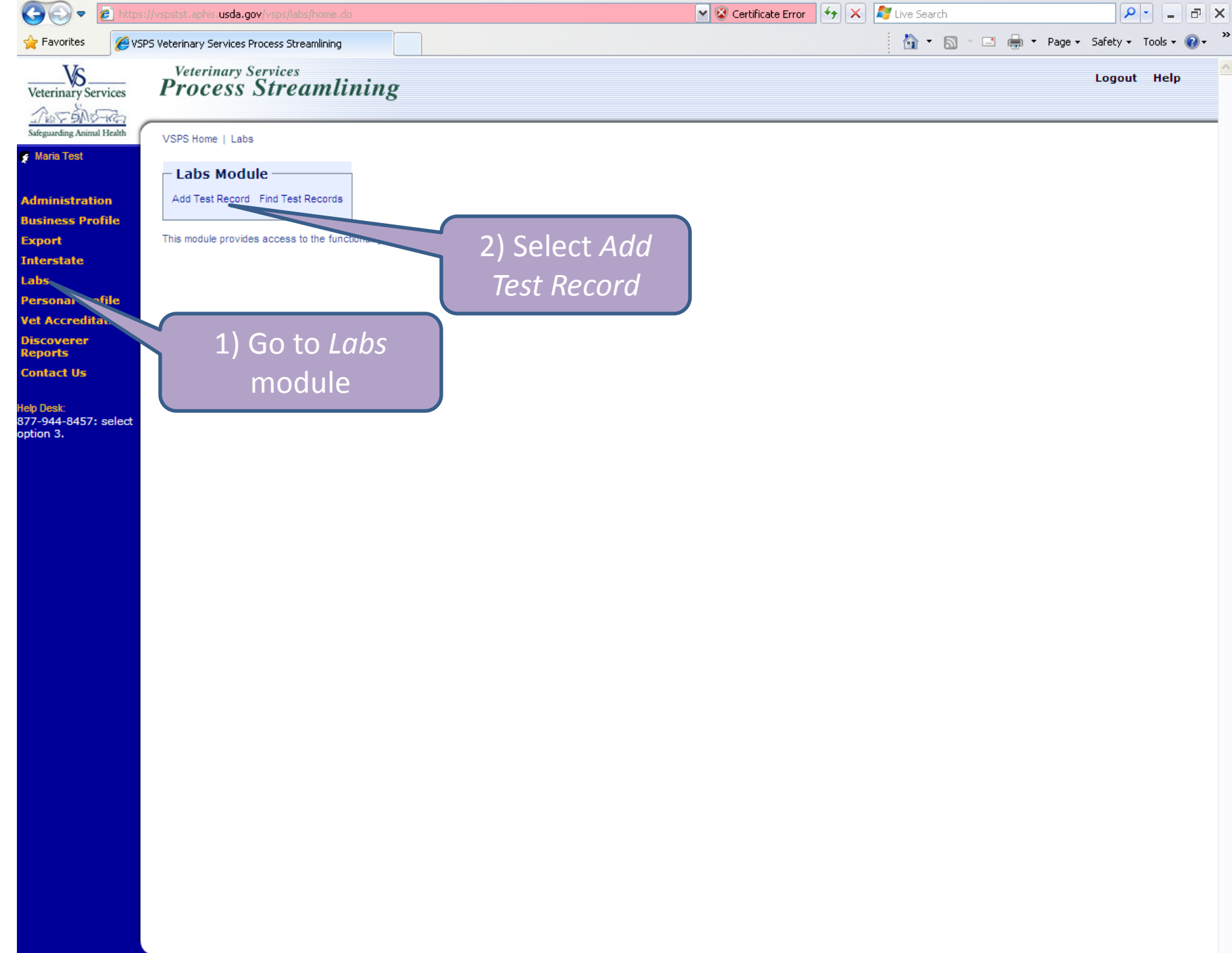

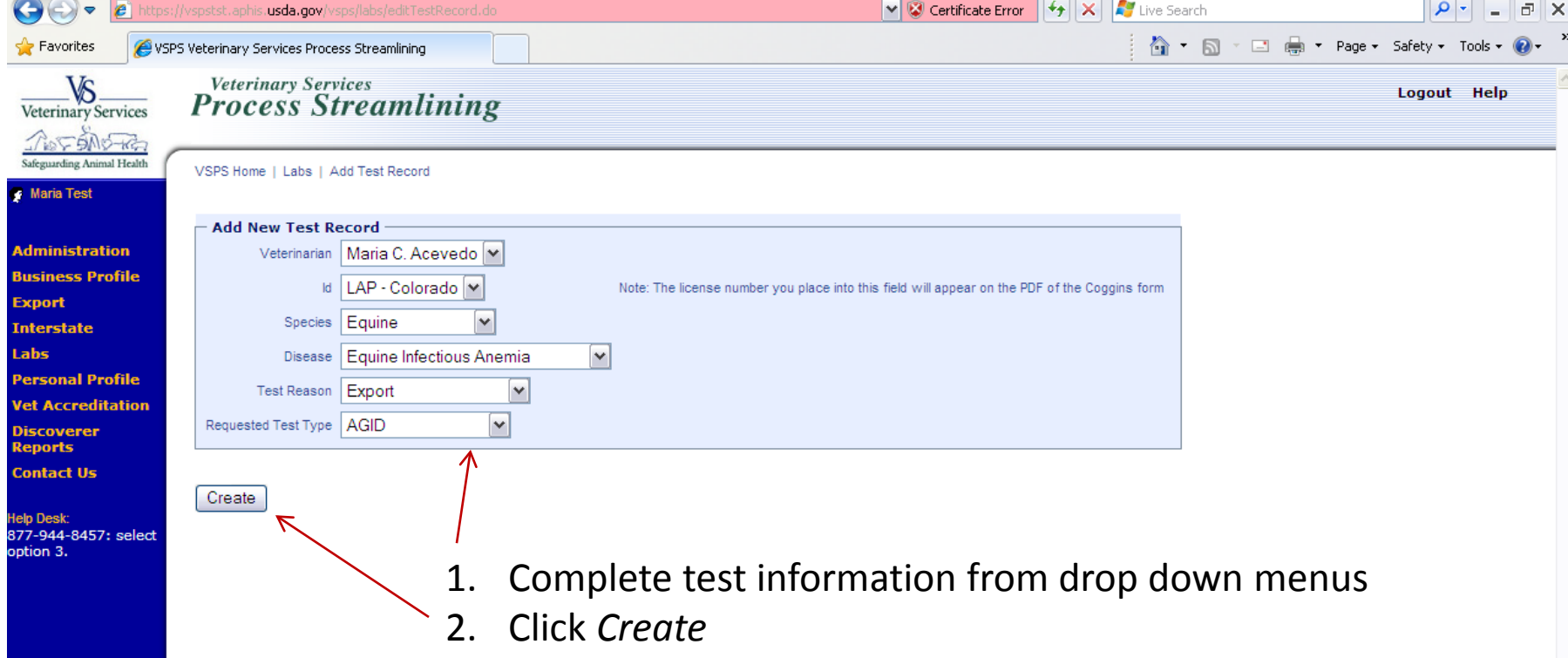

 $\overline{\phantom{a}}$ m.

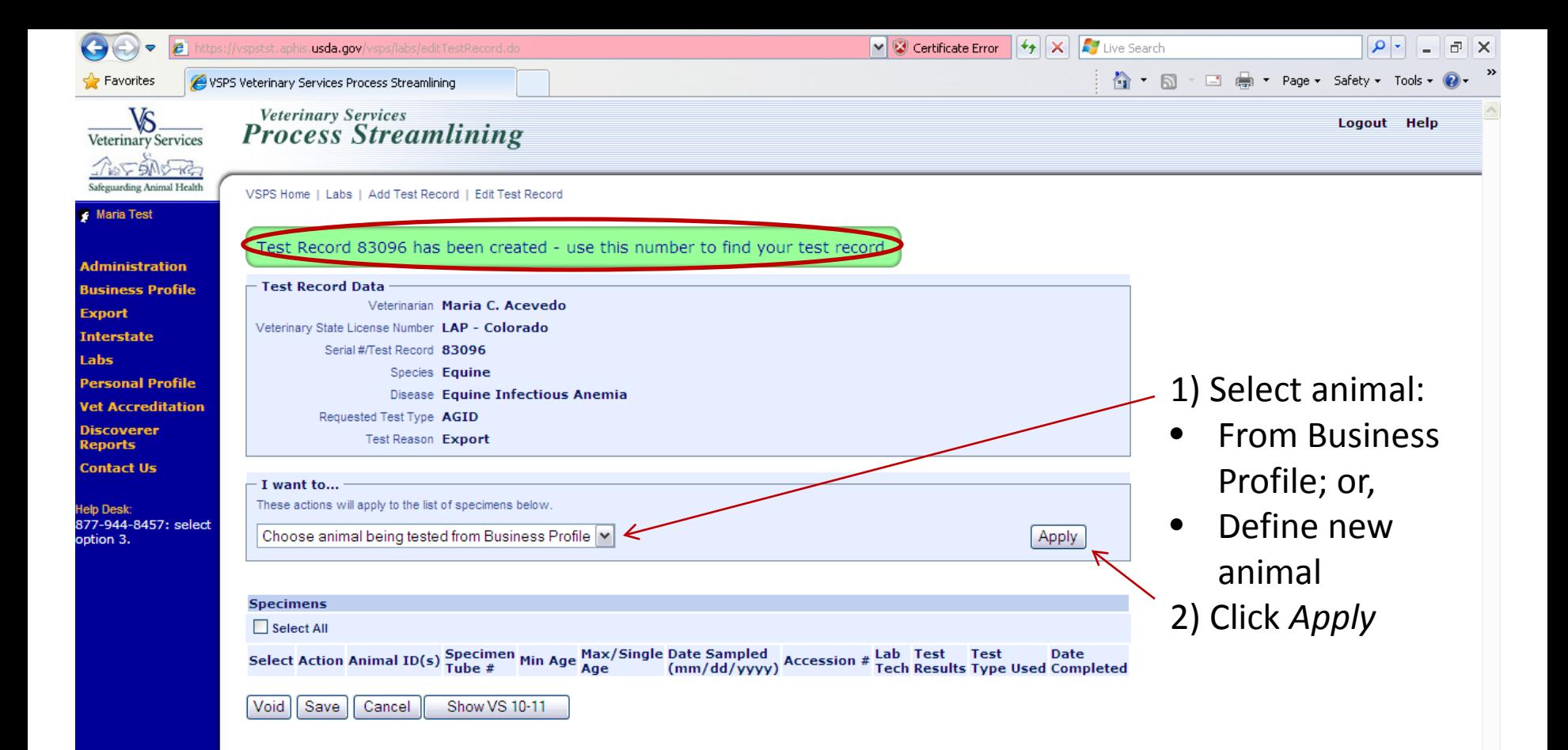

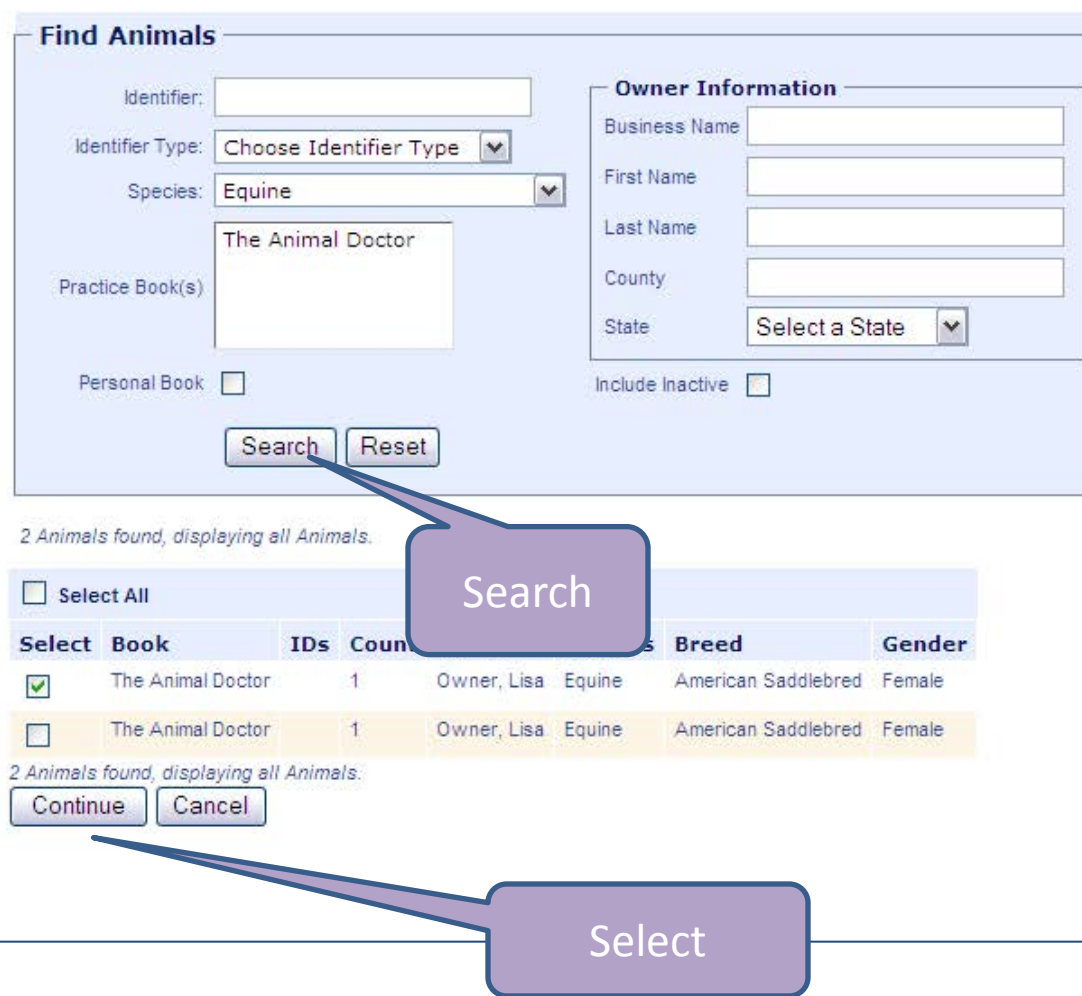

- 1) New window will open
- 2) Select or search for animal from address book
- 3) Click *Continue*

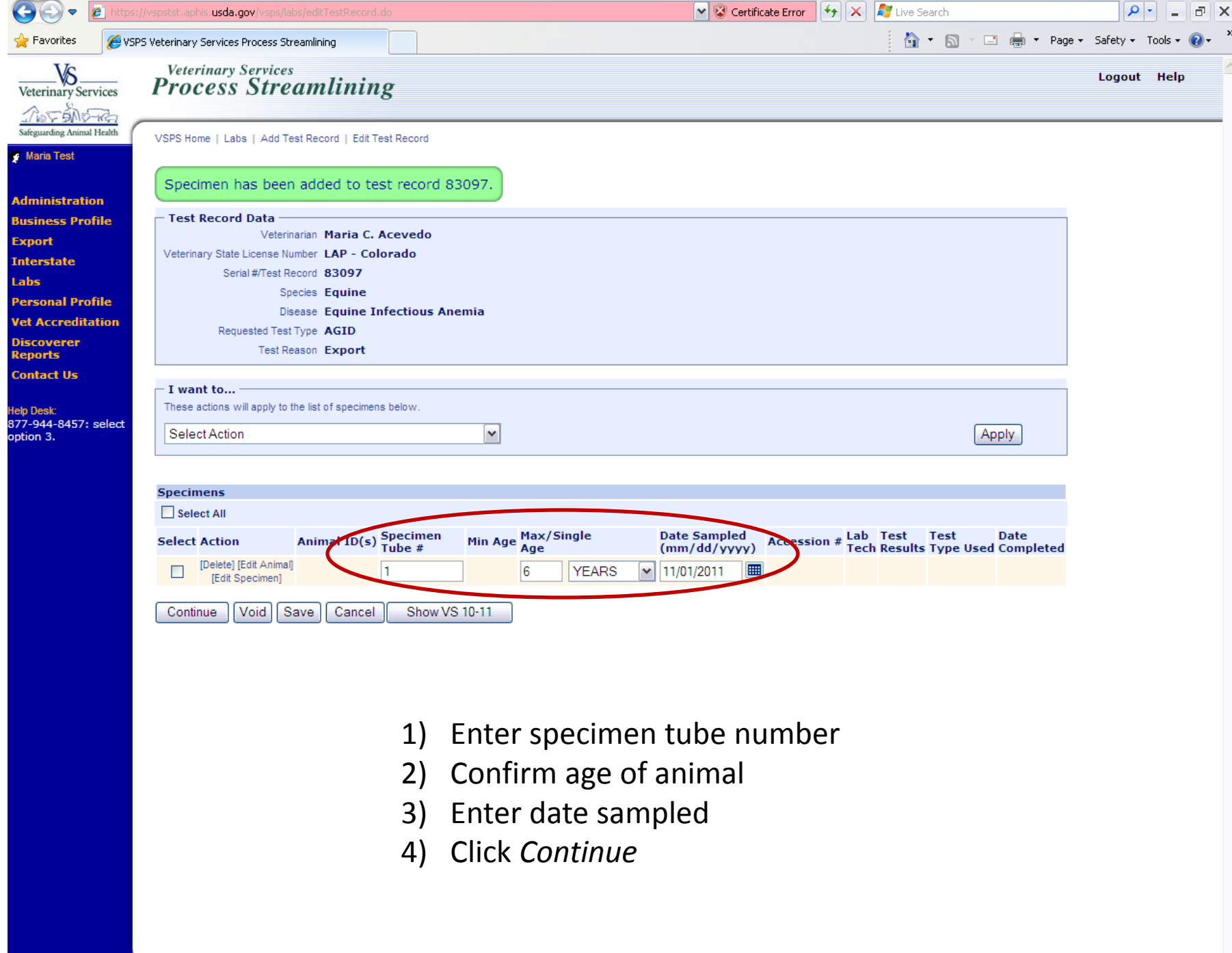

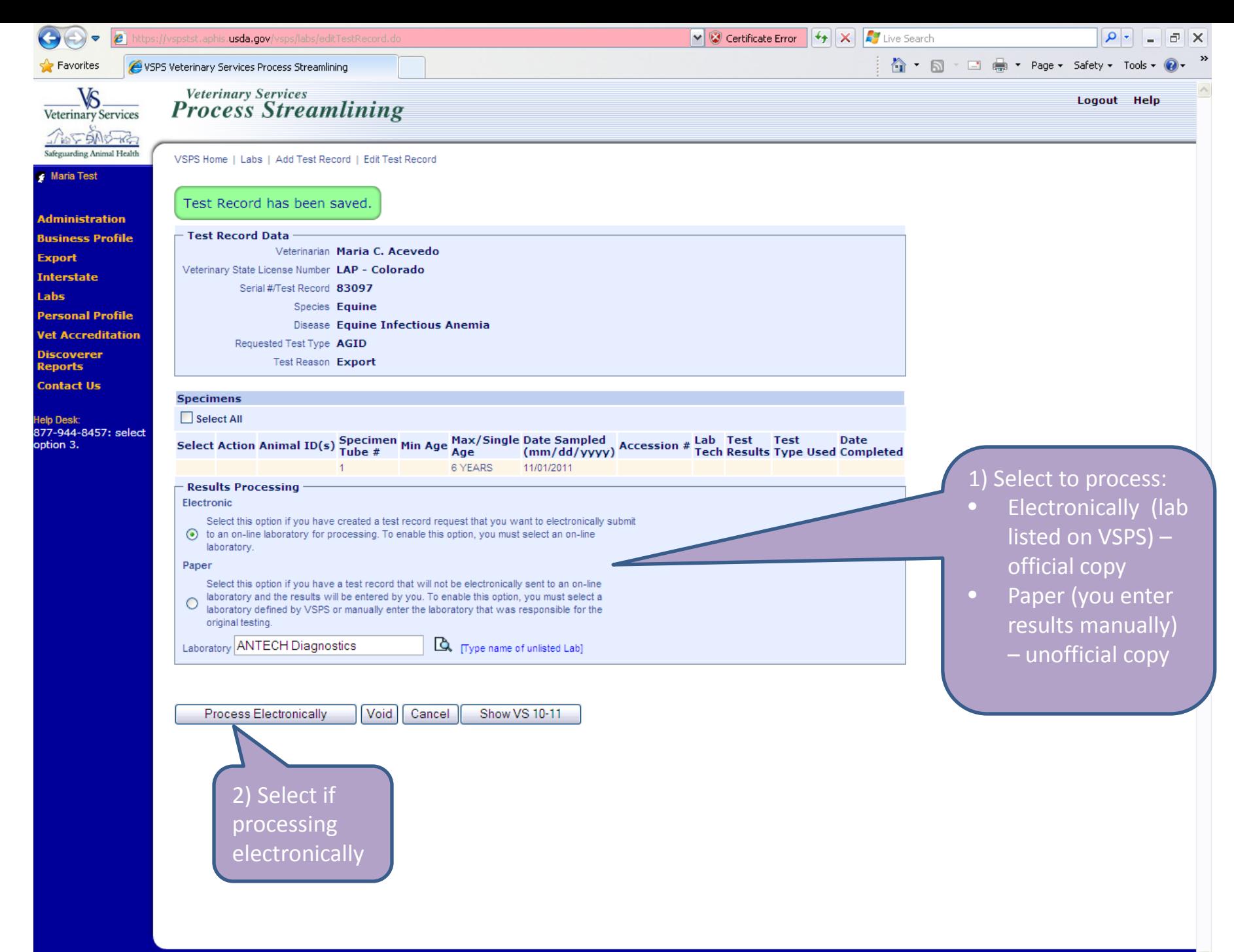

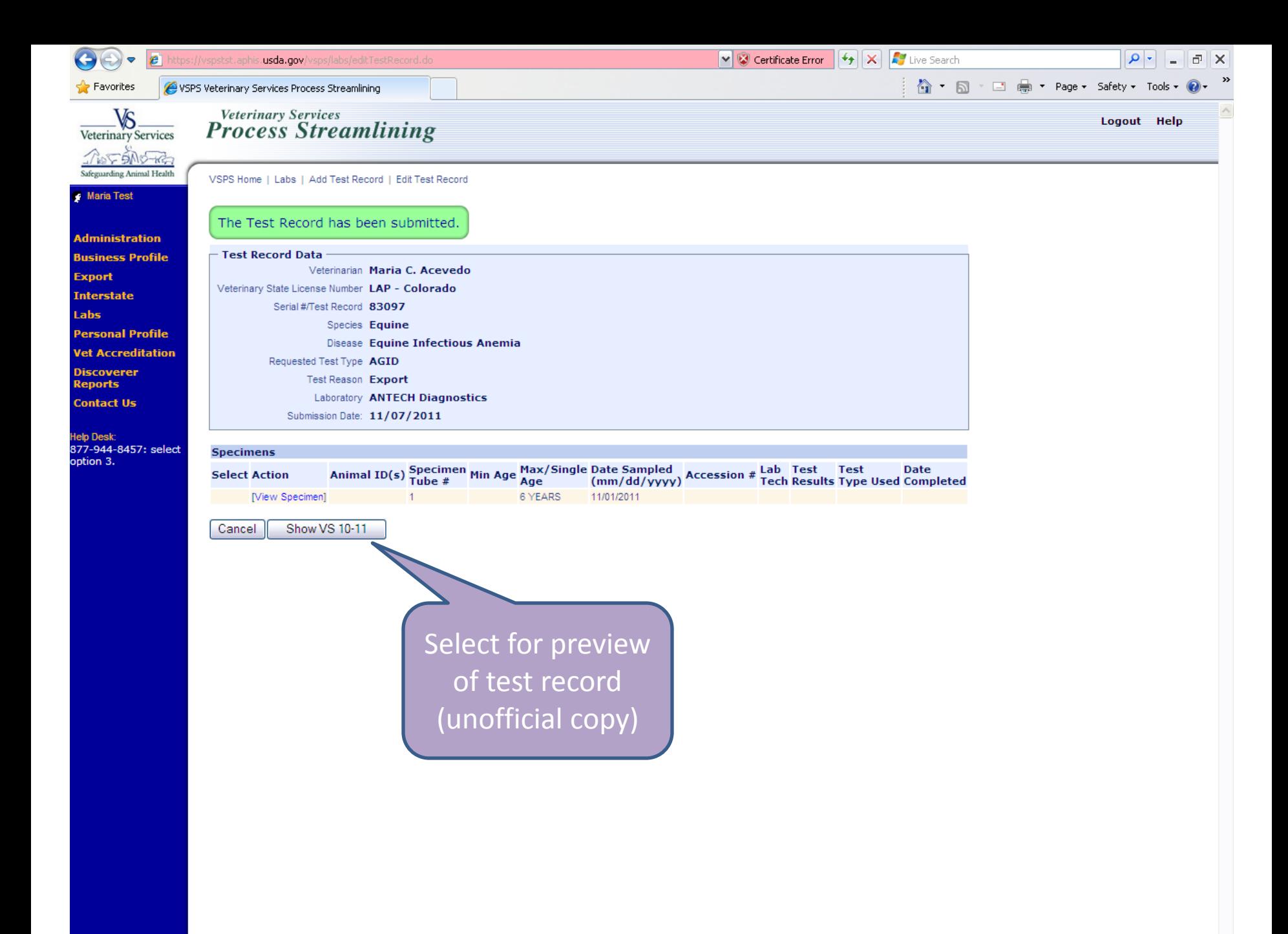

https://vspstst.aphis.usda.gov/vsps/labs/pdfTestRecord.do - Windows Internet Explorer

B

蘸

响

O Done  $\Box$ el

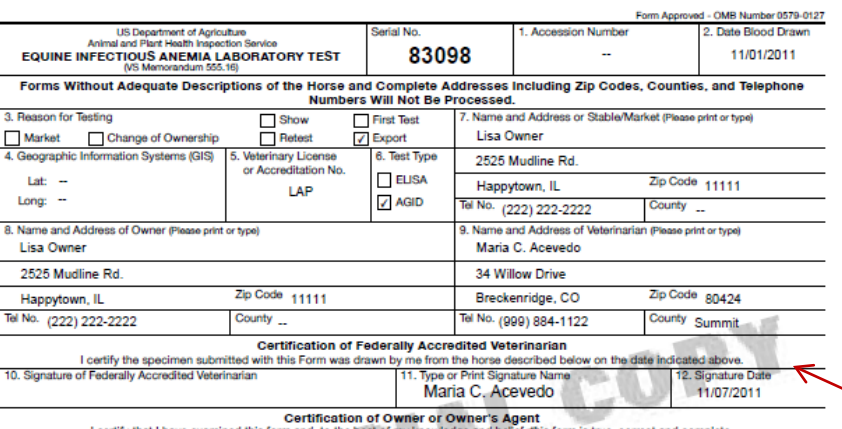

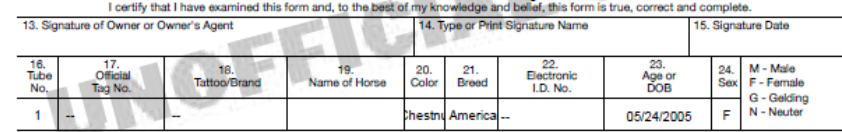

SHOW ALL SIGNIFICANT MARKINGS, WHORLS, BRANDS, AND SCARS

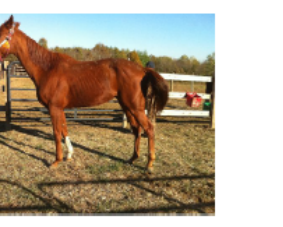

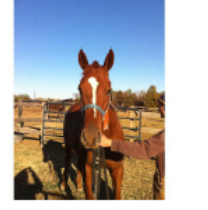

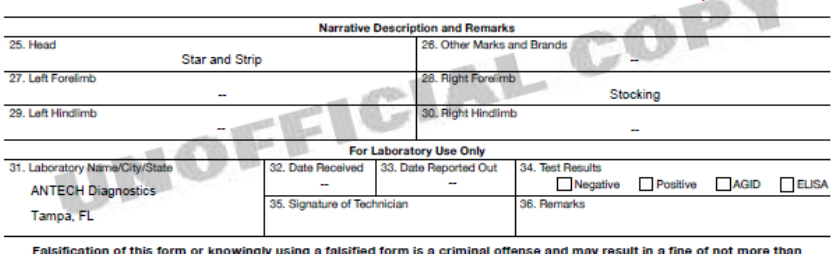

Falsification of this form or knowingly using a falsified form is a criminal offense and may result in a fine of not more than<br>\$10,000 or imprisonment for not more than 5 years or both (U.S.C. Section 1001).

VS FORM 10-11 (MAY 2003)

Unknown Zone

 $\sqrt{g}$  -

## Then…

- Sample is delivered to lab and tested - Lab tech will enter results on VSPS

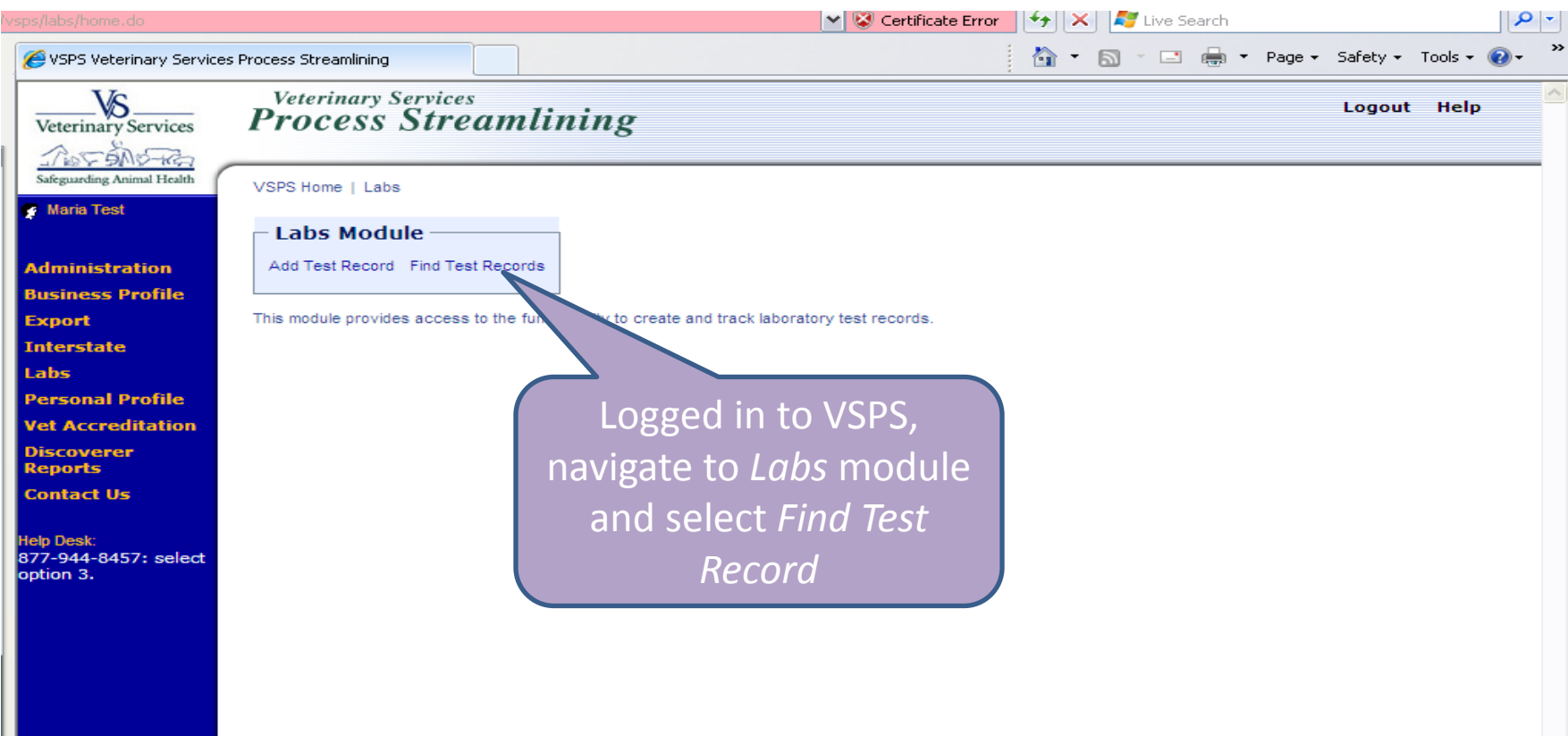

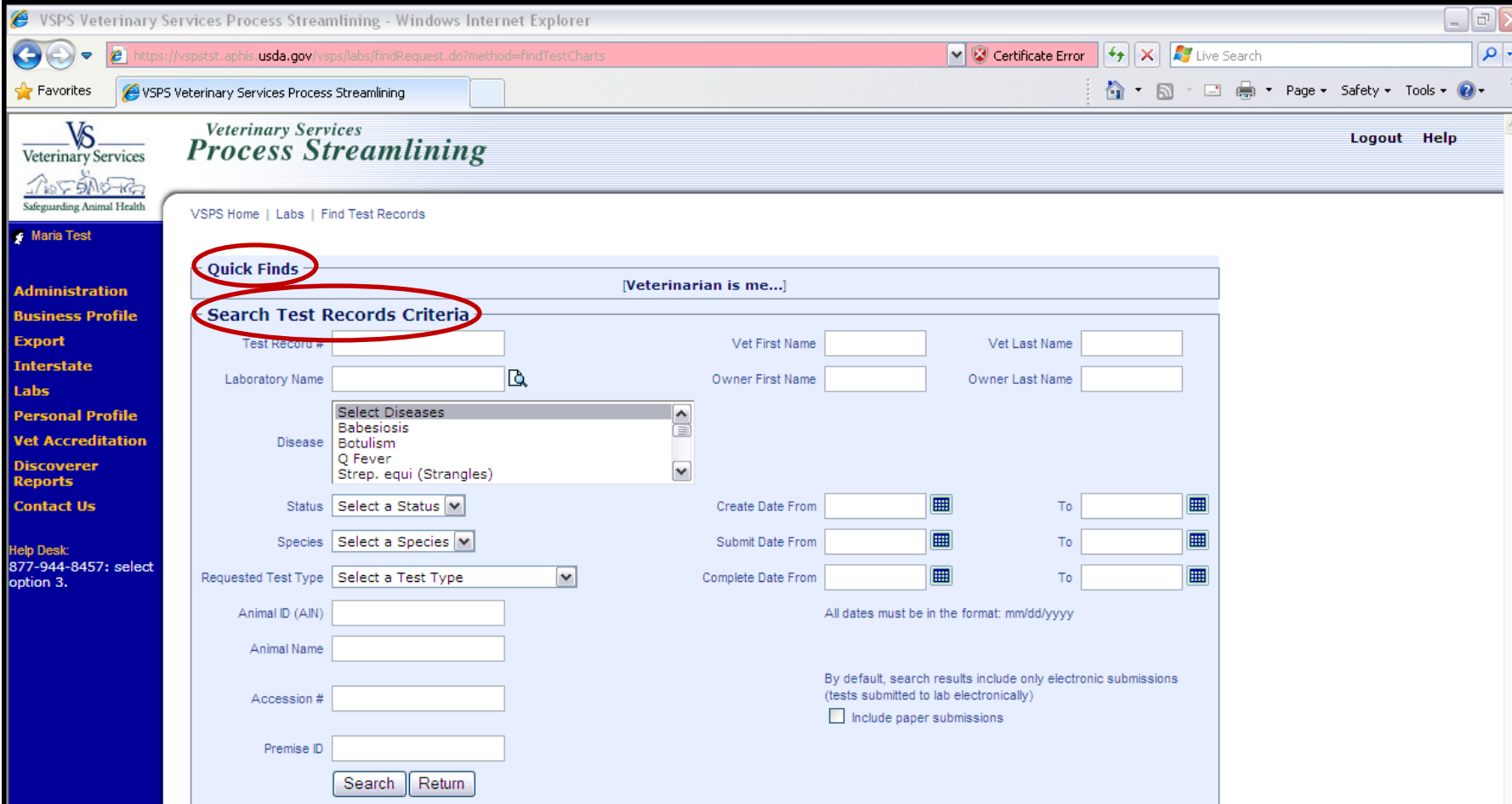

• Search test record by Quick Finds or by entering search criteria

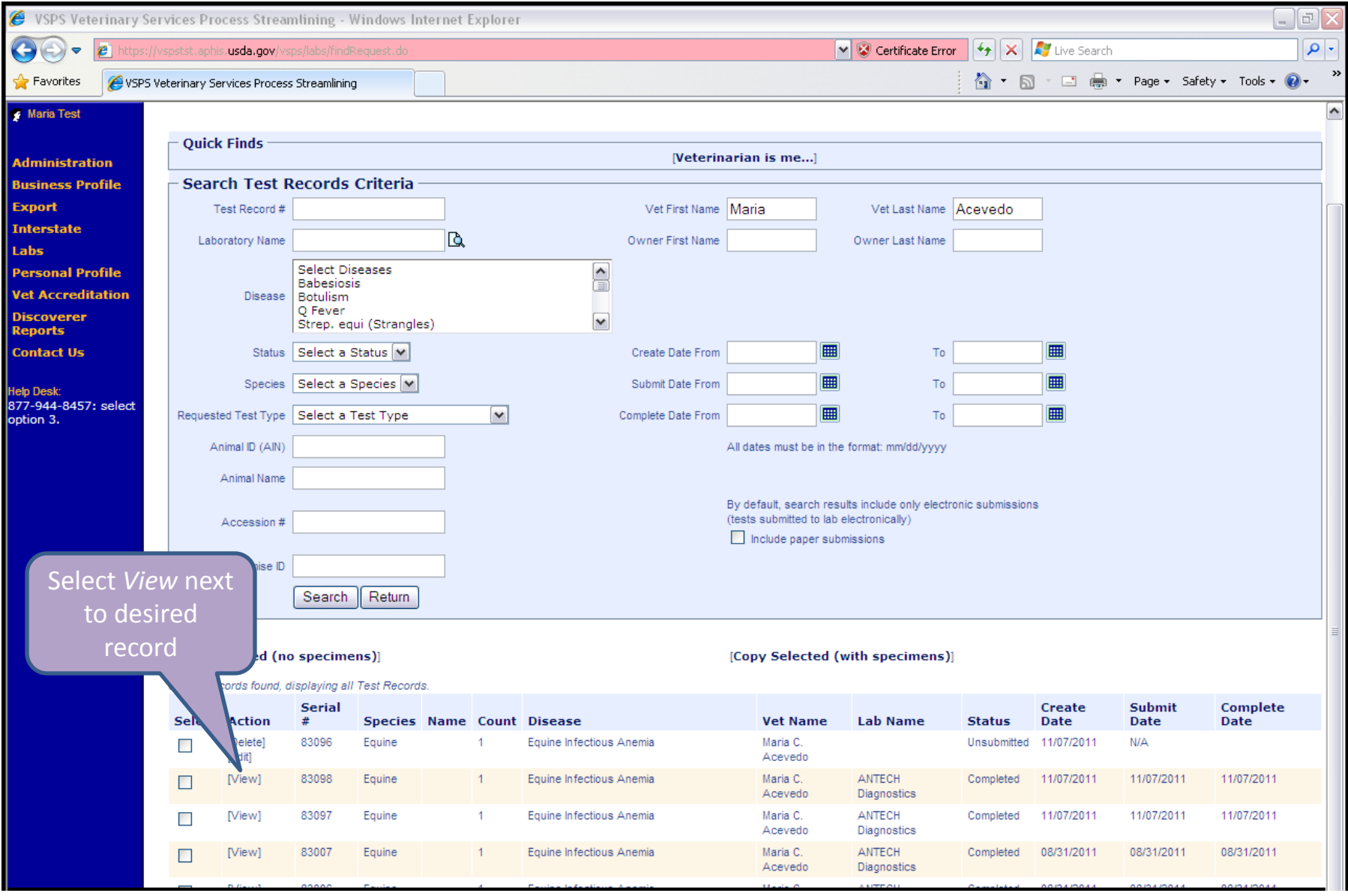

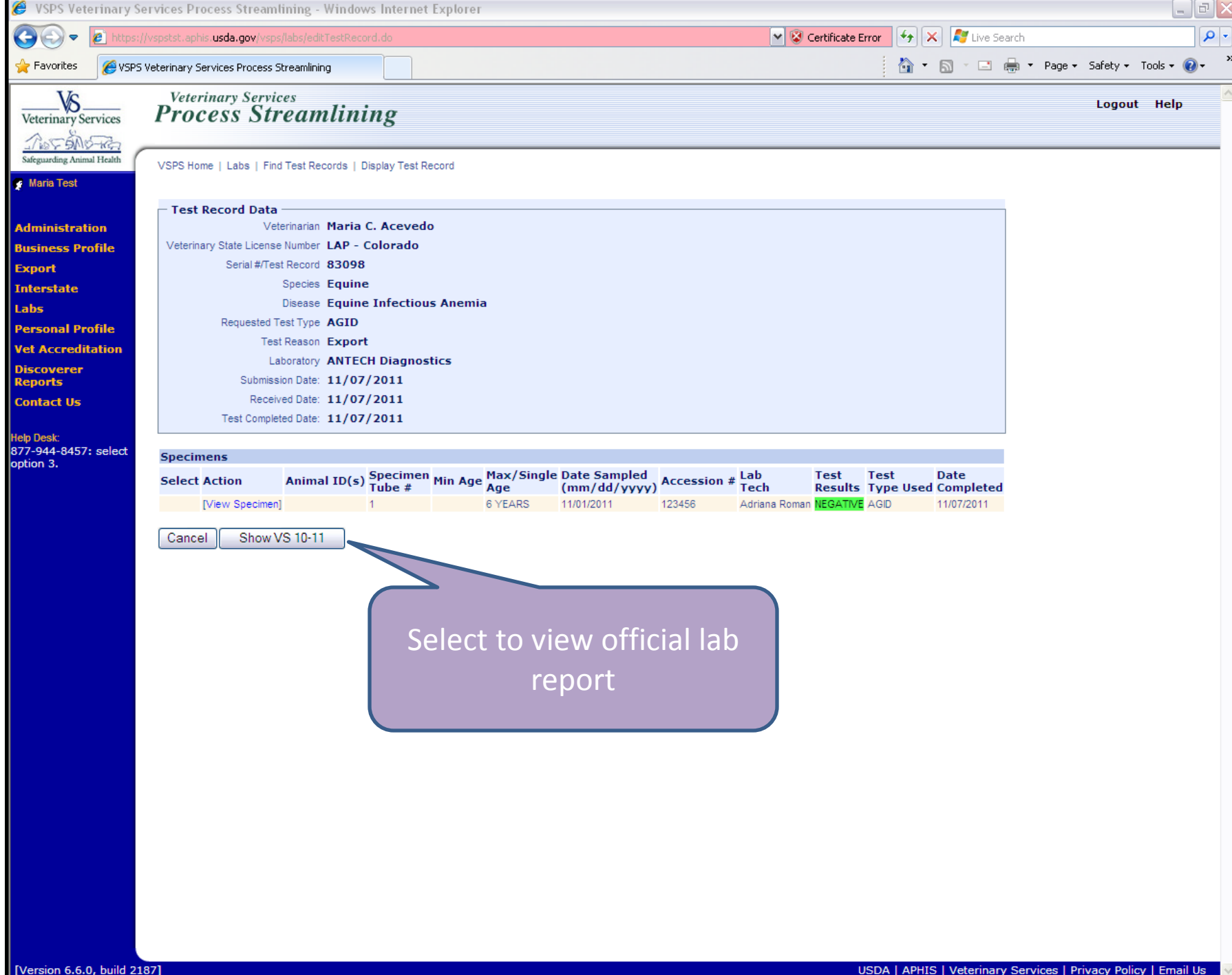

https://vspstst.aphis.usda.gov/vsps/labs/pdfTestRecord.do - Windows Internet Explorer

 $\Box$ el

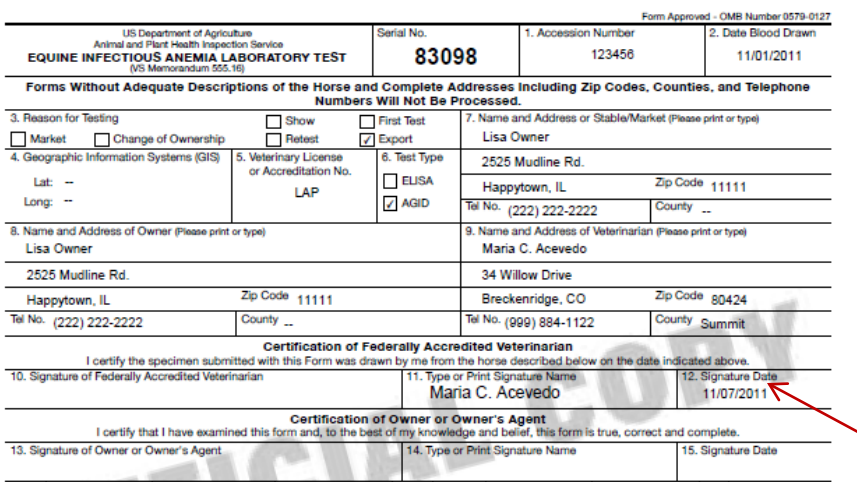

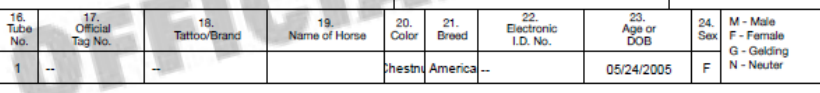

SHOW ALL SIGNIFICANT MARKINGS, WHORLS, BRANDS, AND SCARS

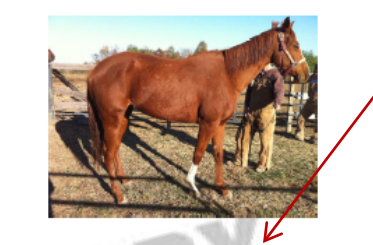

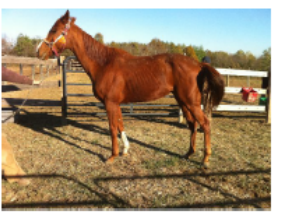

VS FORM 10-11 (MAY 2003)

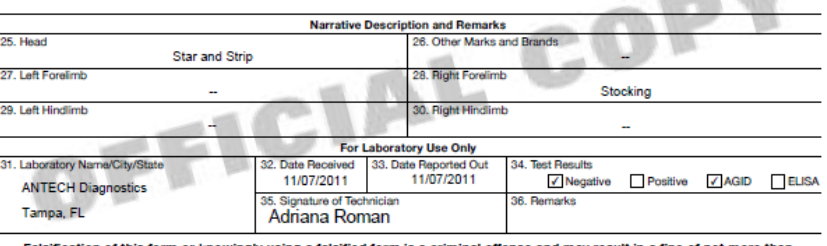

Falsification of this form or knowingly using a falsified form is a criminal offense and may result in a fine of not more than 5 years or both (U.S.C. Section 1001).<br>\$10,000 or imprisonment for not more than 5 years or bot

**PART 1 - VETERINARIAN/SUBMITTER** 

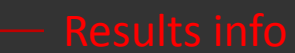

 $\sqrt{a}$ 

Done

响

O

B

蘸

 $\leftarrow$ 

Creating a CVI: Equine example

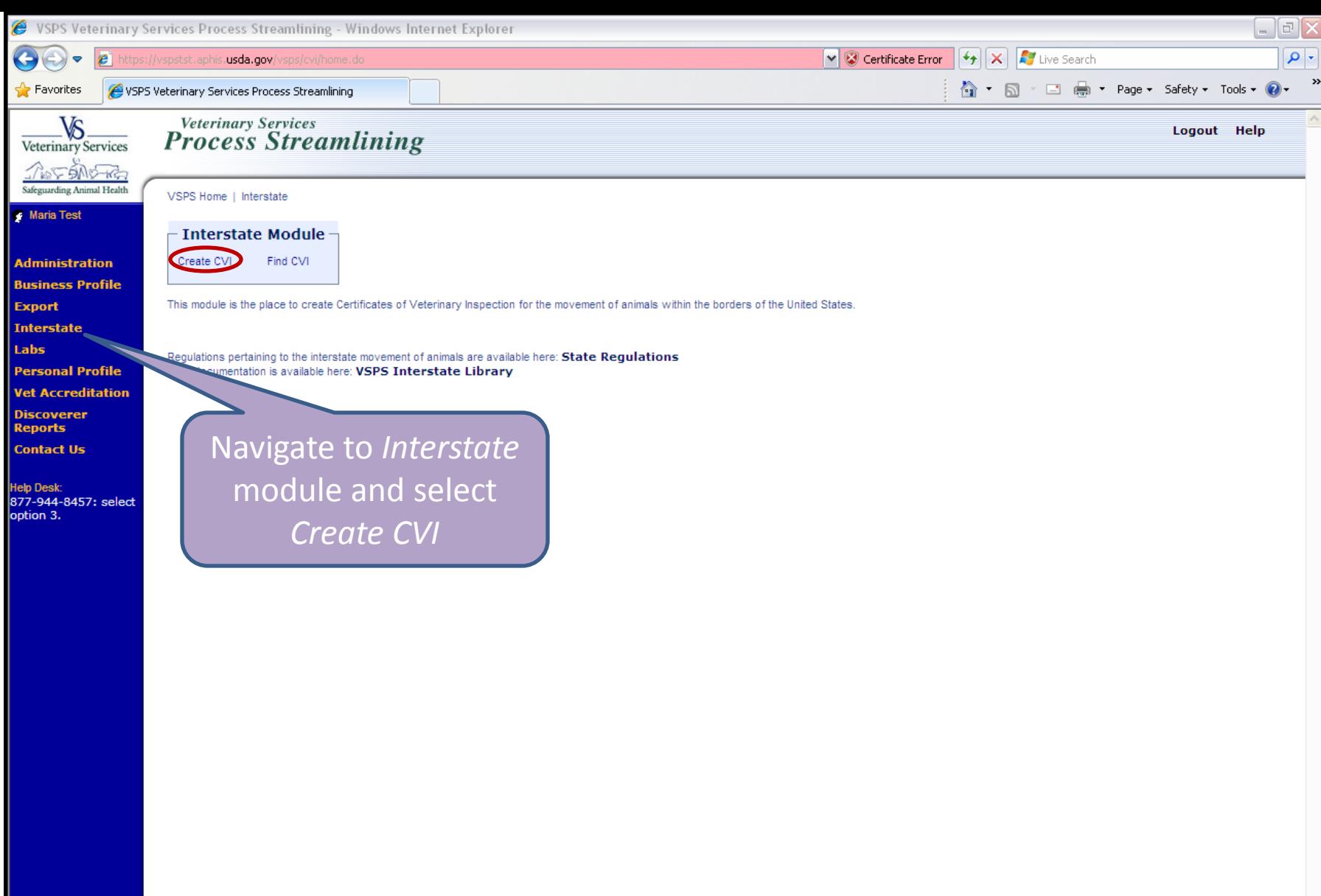

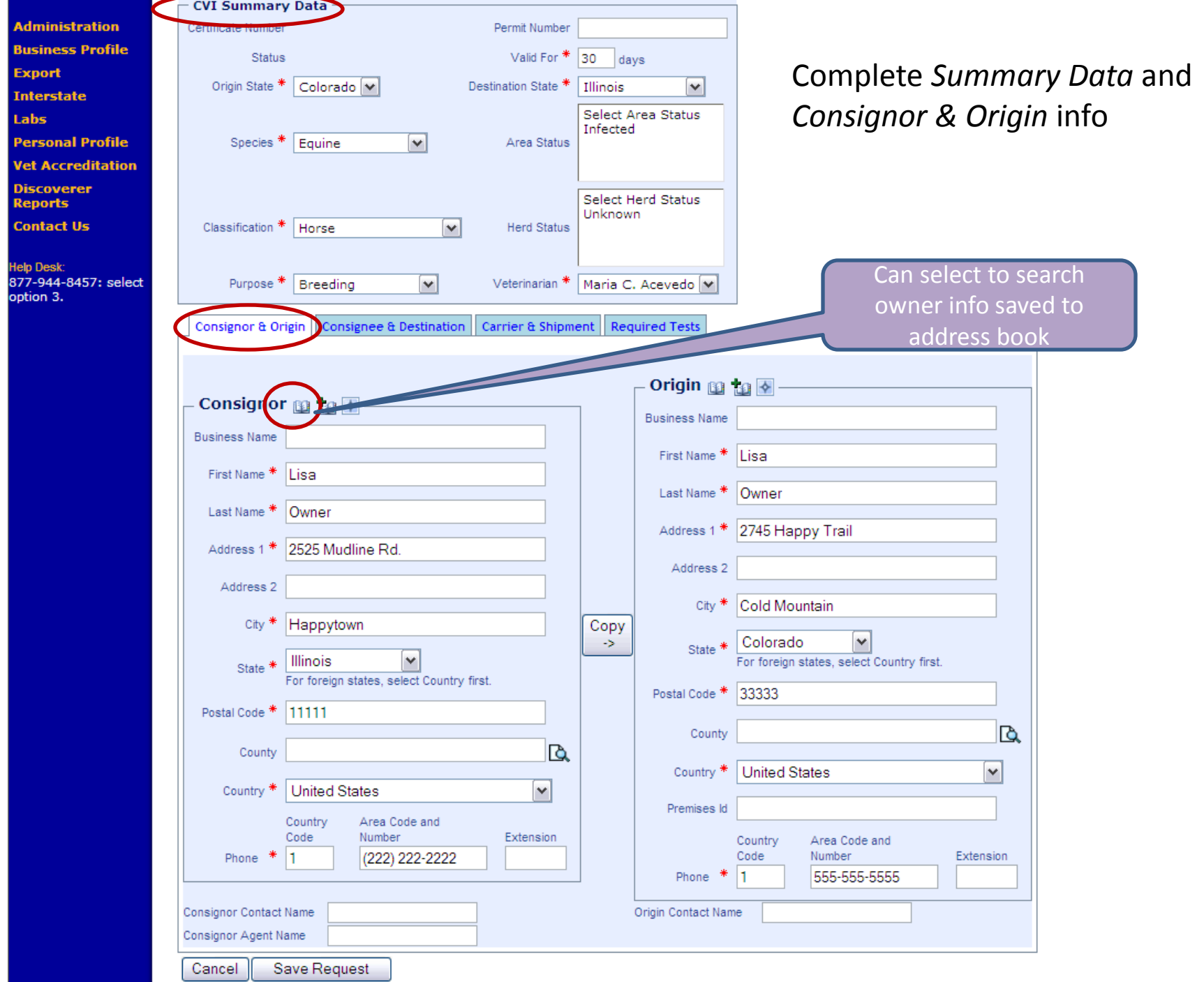

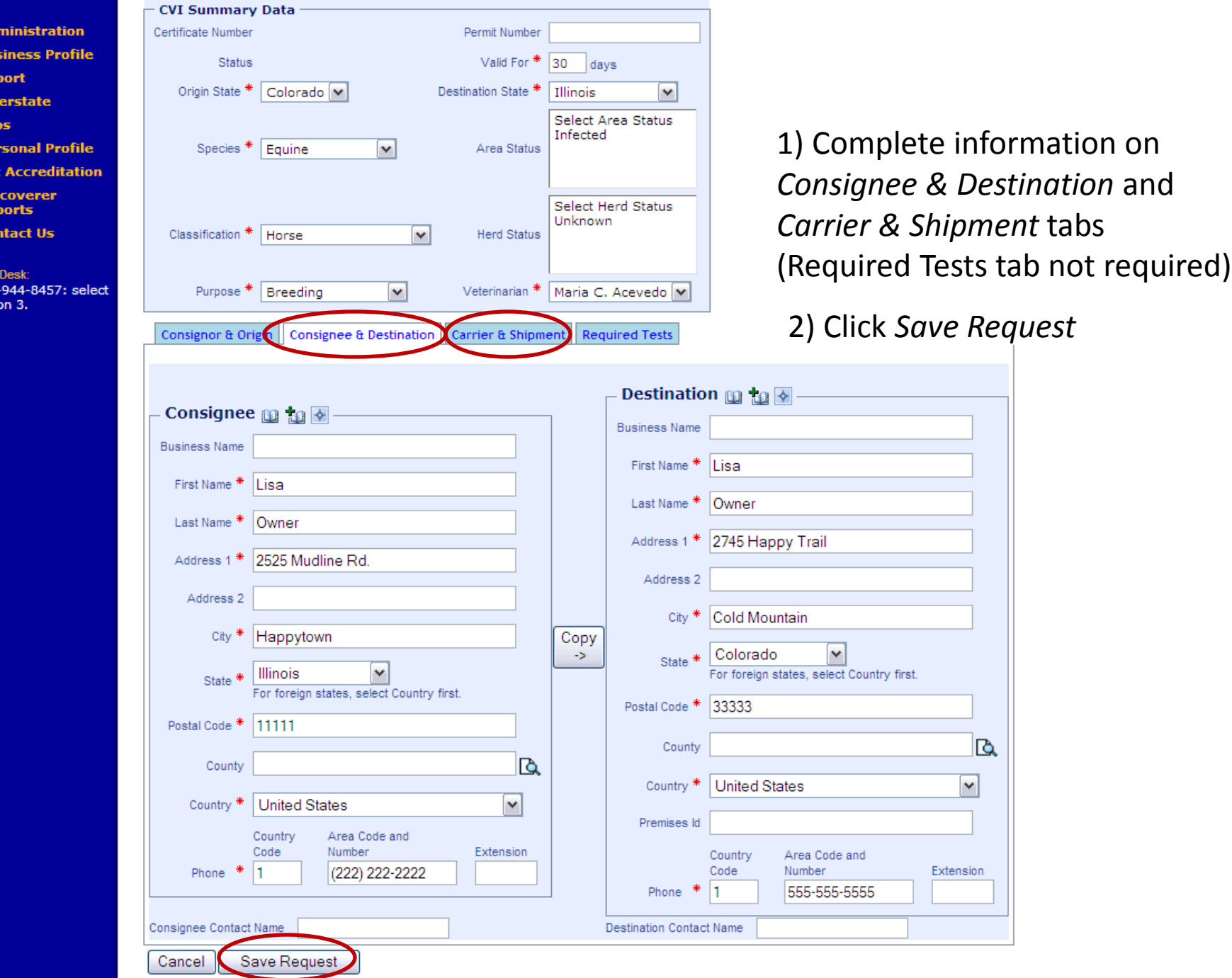

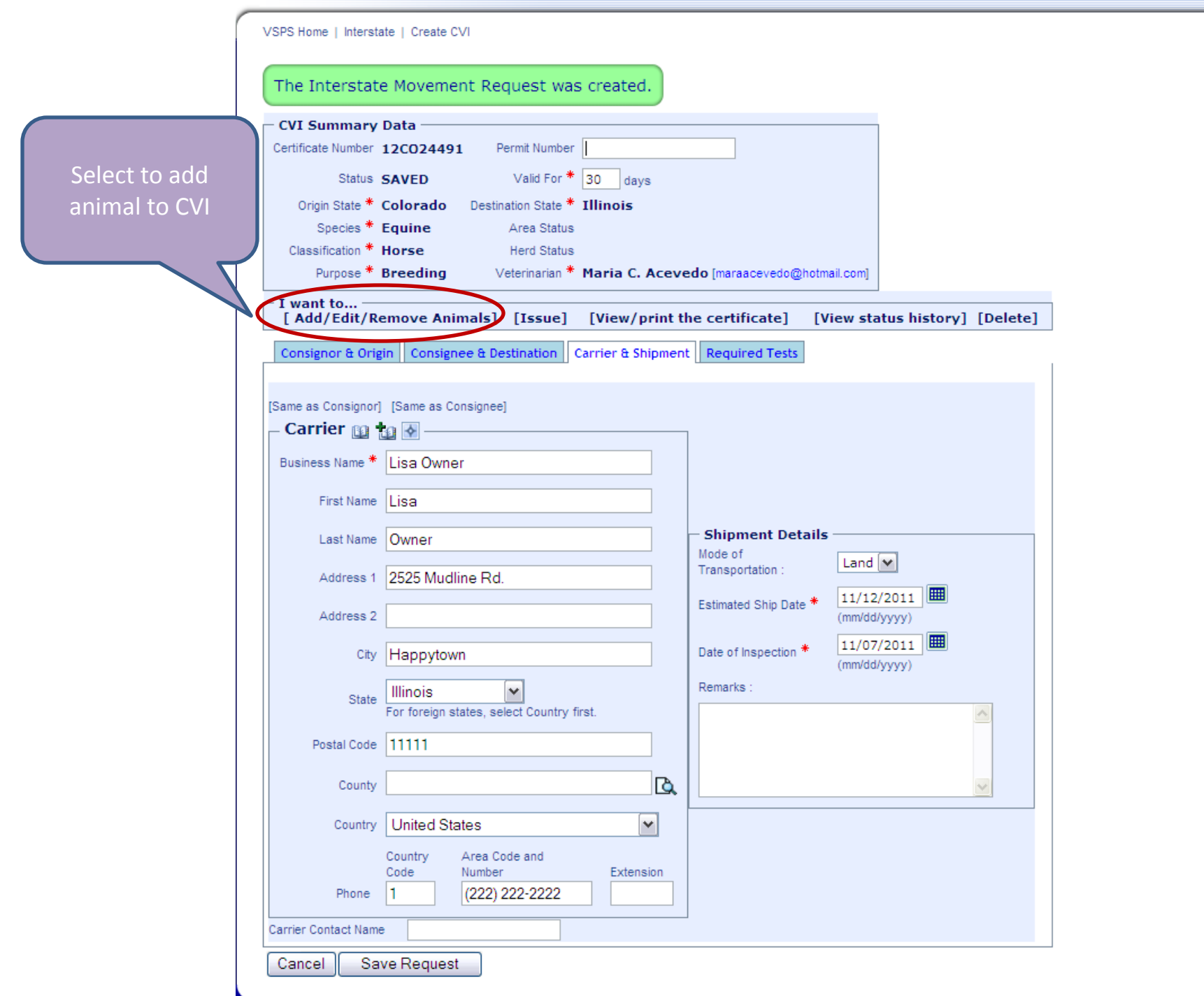

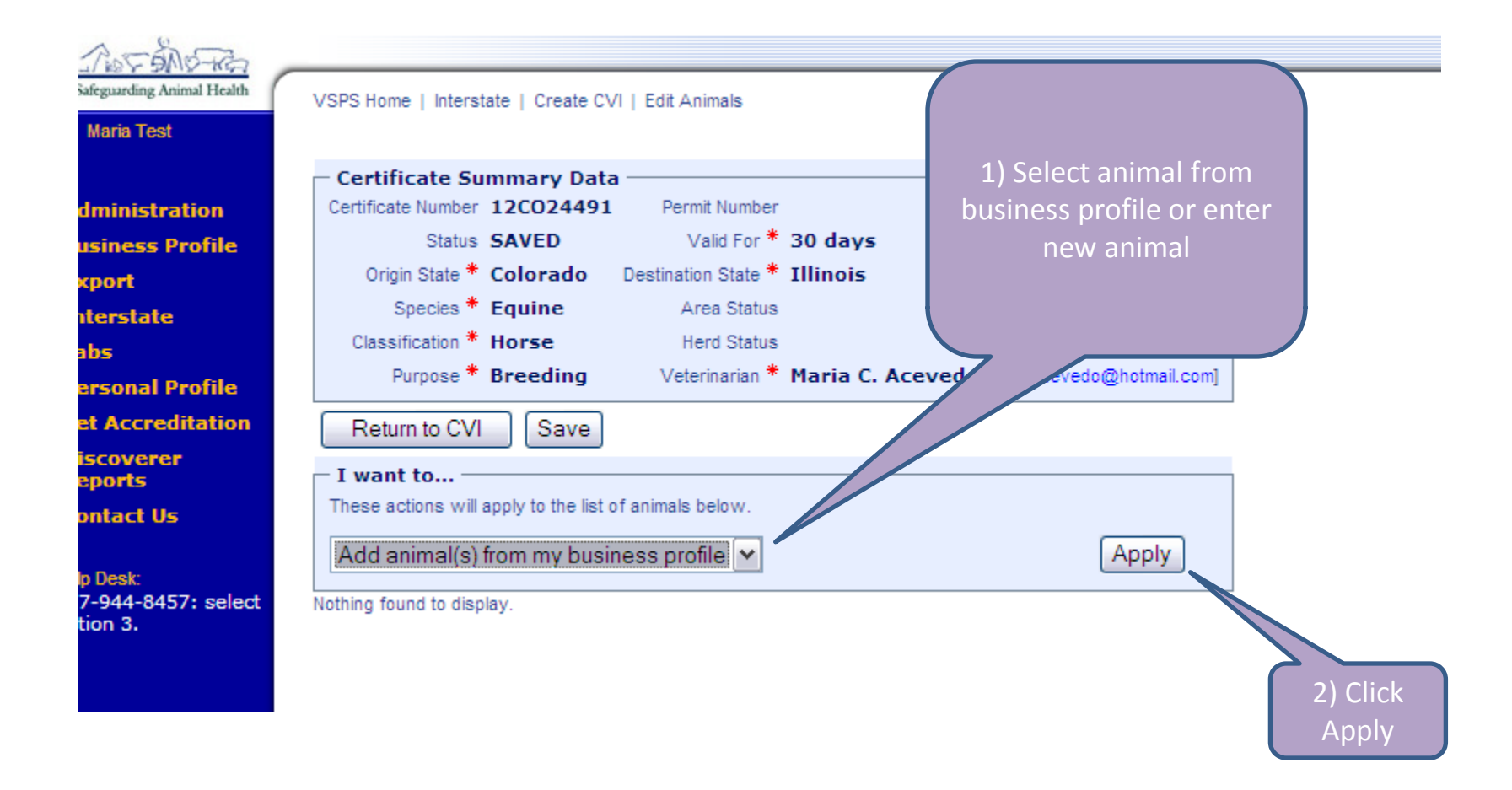

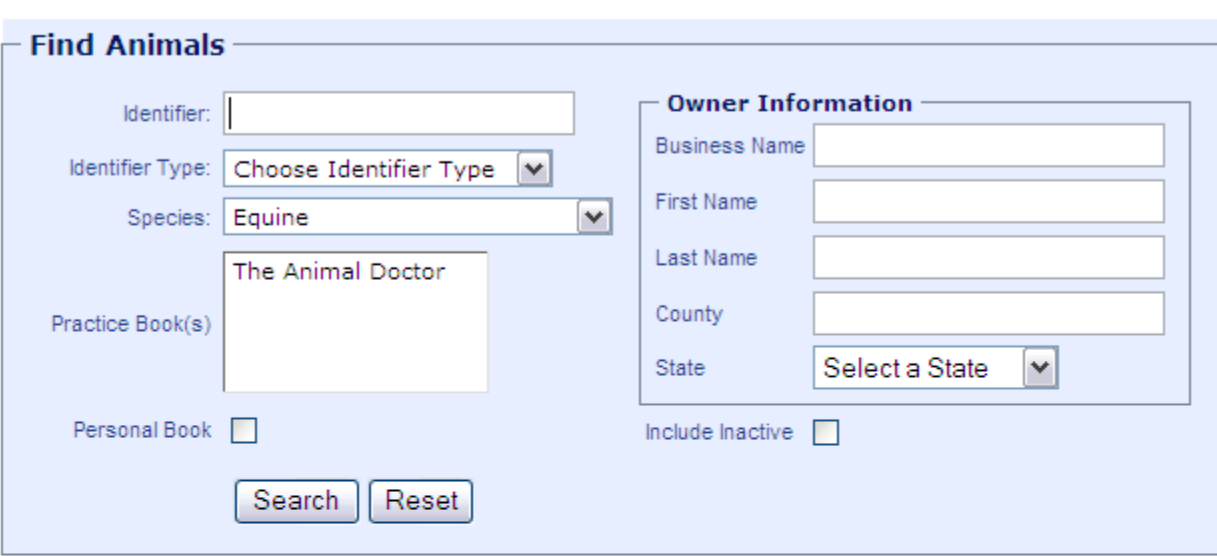

2 Animals found, displaying all Animals.

| Select All                                                    |                     |  |  |                        |               |                                               |        |
|---------------------------------------------------------------|---------------------|--|--|------------------------|---------------|-----------------------------------------------|--------|
| Select Book                                                   |                     |  |  | <b>IDs</b> Count Owner | Species Breed |                                               | Gender |
|                                                               | The Animal Doctor 1 |  |  |                        |               | Owner, Lisa Equine American Saddlebred Female |        |
|                                                               | The Animal Doctor   |  |  | 1 Owner, Lisa Equine   |               | American Saddlebred Female                    |        |
| 2 Animals found, displaying all Animals.<br>Continue   Cancel |                     |  |  |                        |               |                                               |        |

• Select or search for desired animal and click continue

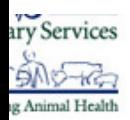

est

ite

**Us** 

stration s Profile

al Profile reditation rer:

8457: select

#### **Process Streamtining**

VSPS Home | Interstate | Create CVI | Edit Animals

Age has been calculated for one or more animals based on Date of Birth information. The calculated age values have not been saved.

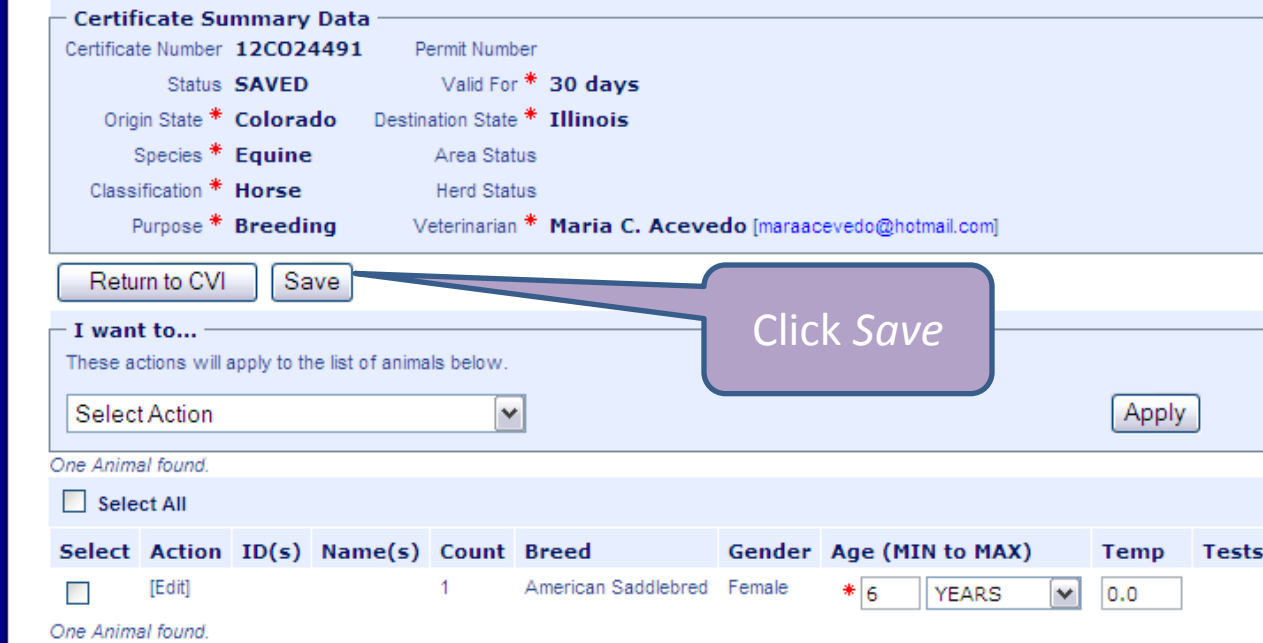

### Veterinary Services<br>**Process Streamlining**

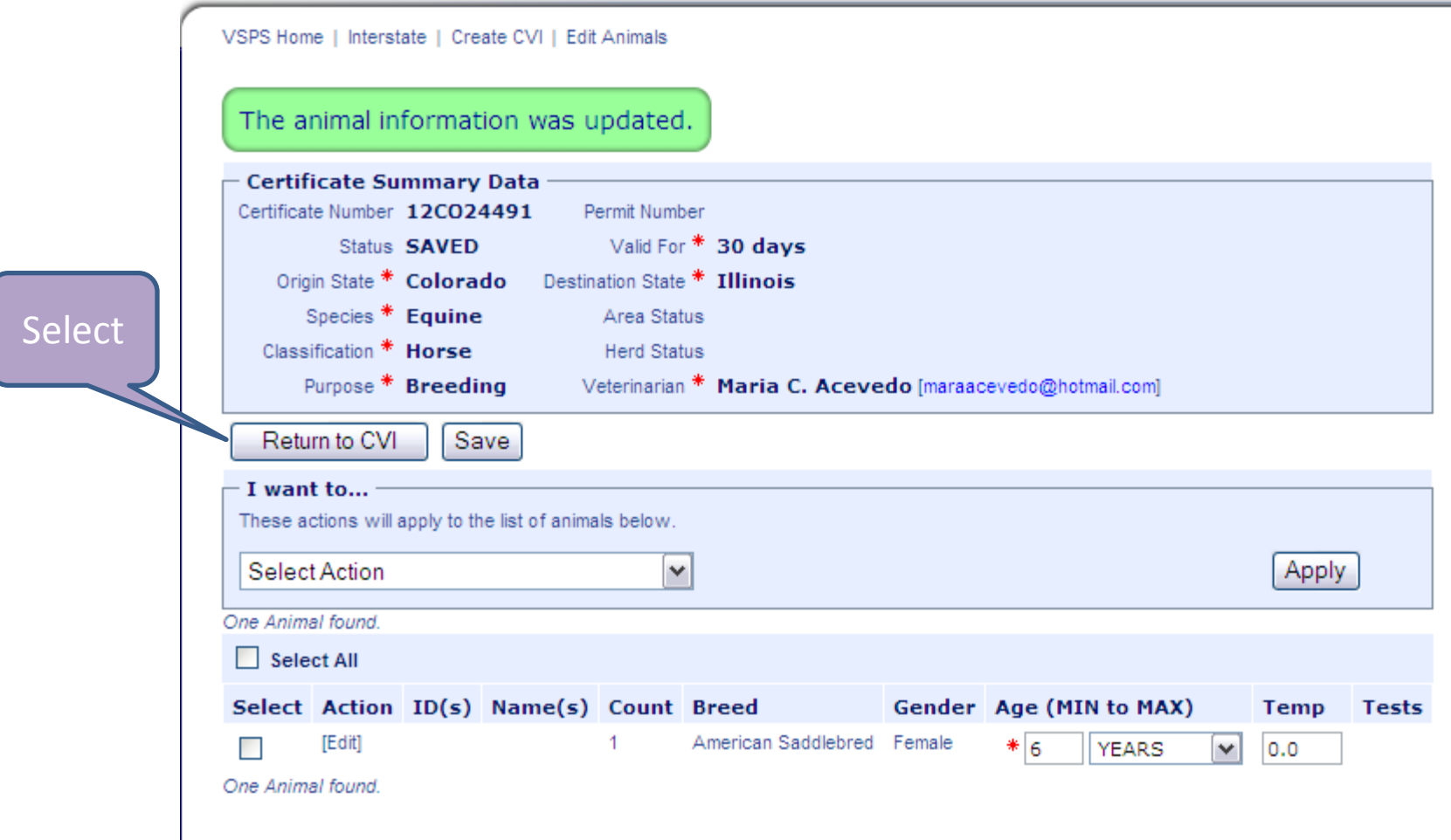

VSPS Home | Interstate | Create CVI

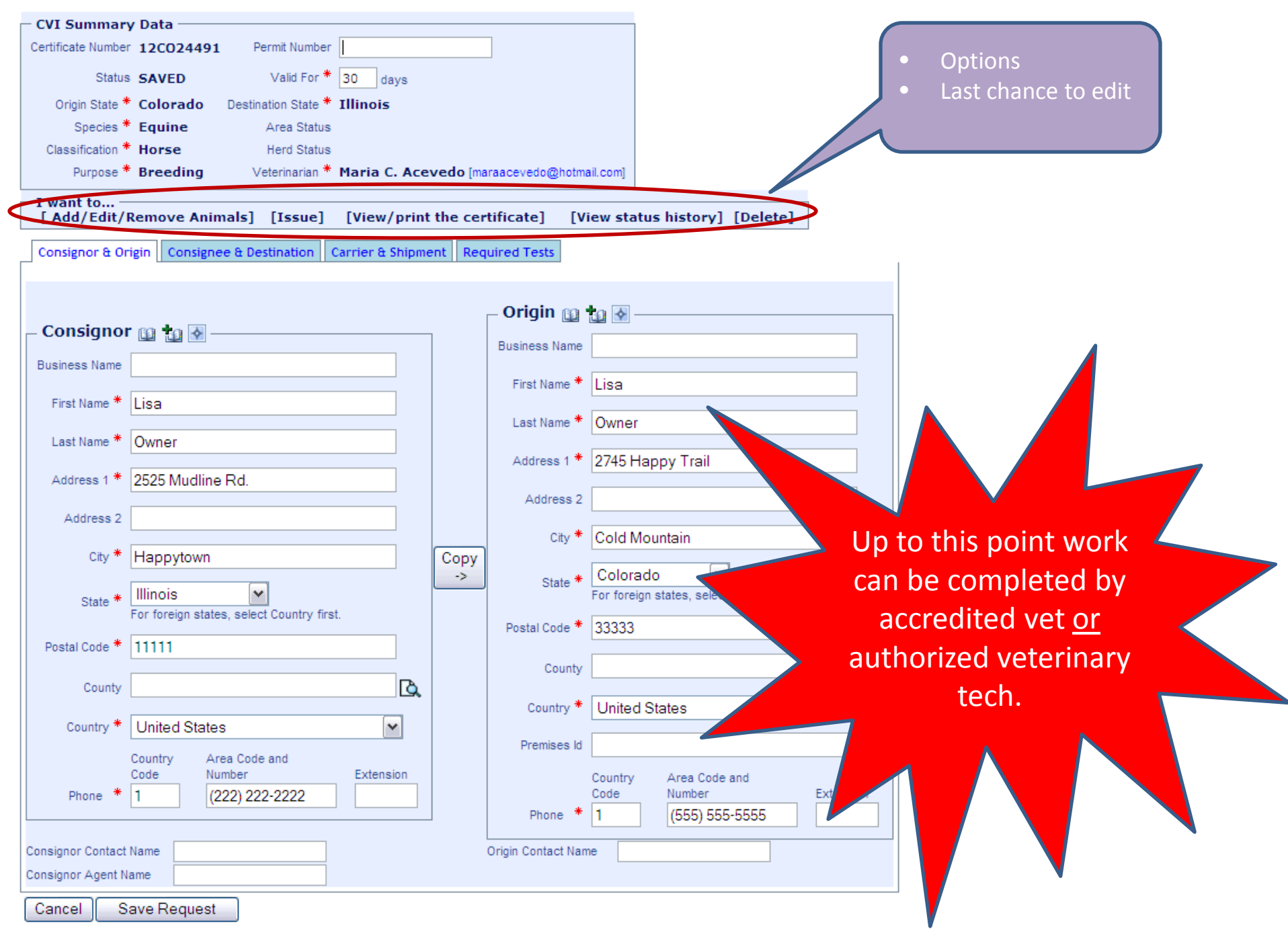

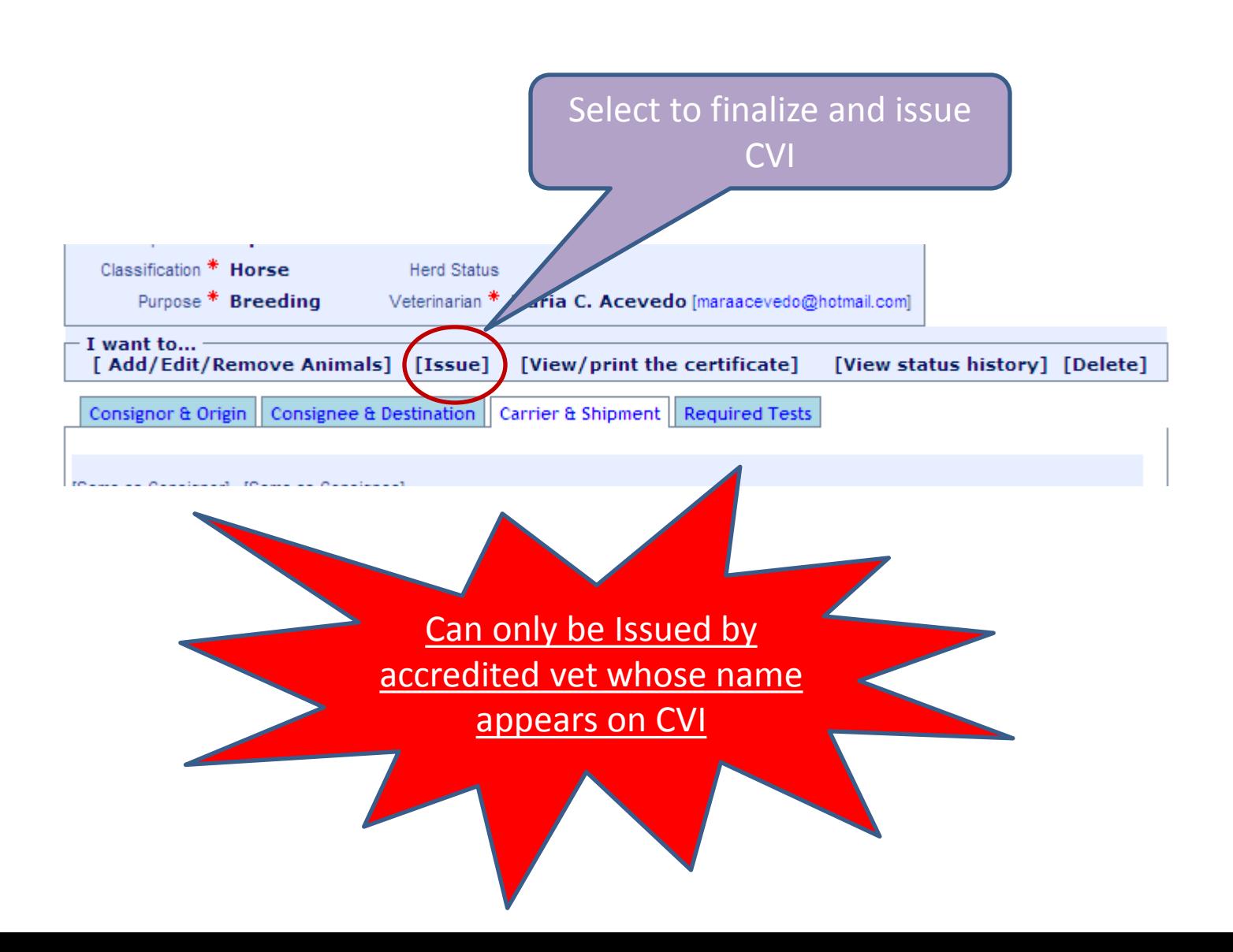

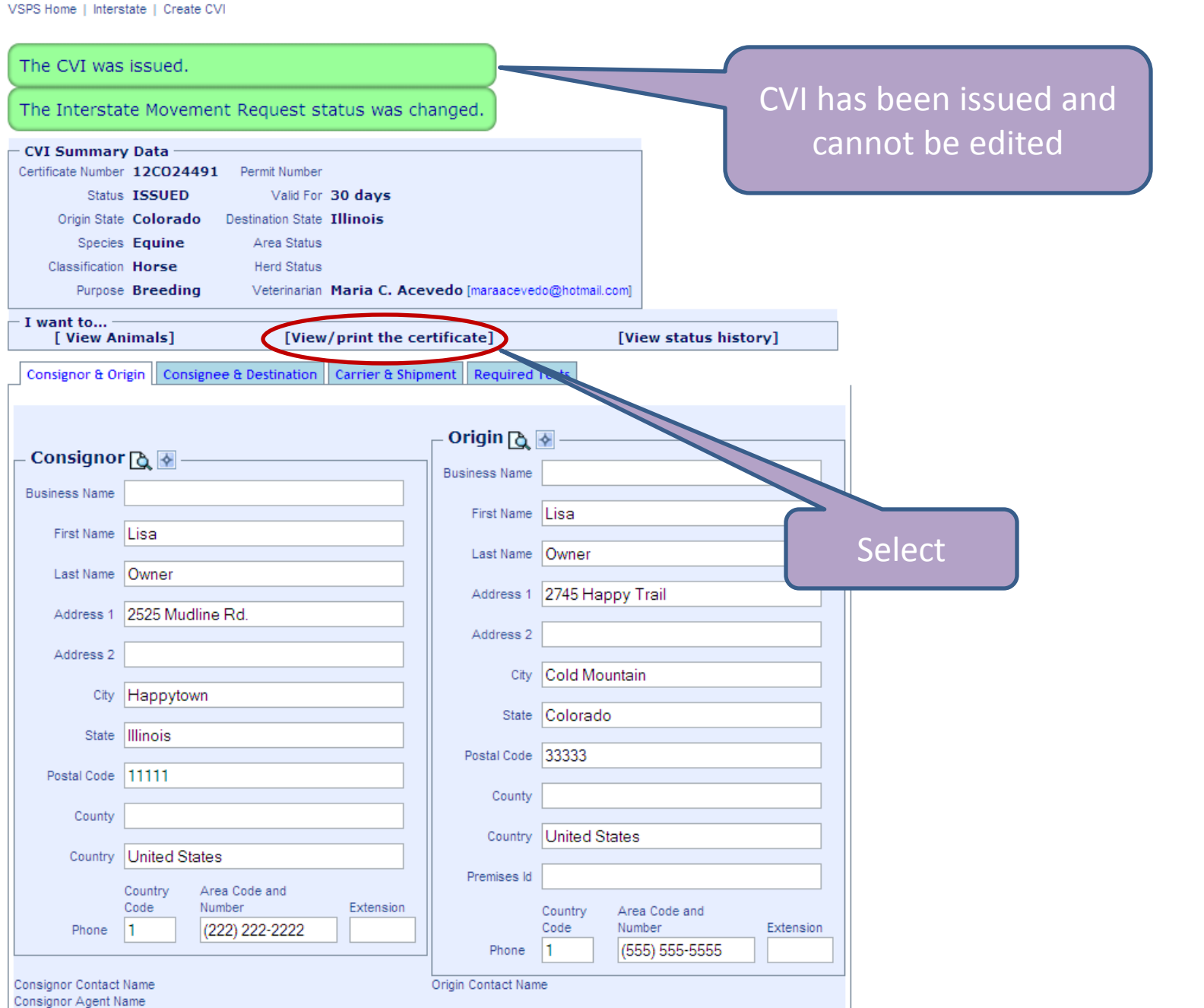

Cancel

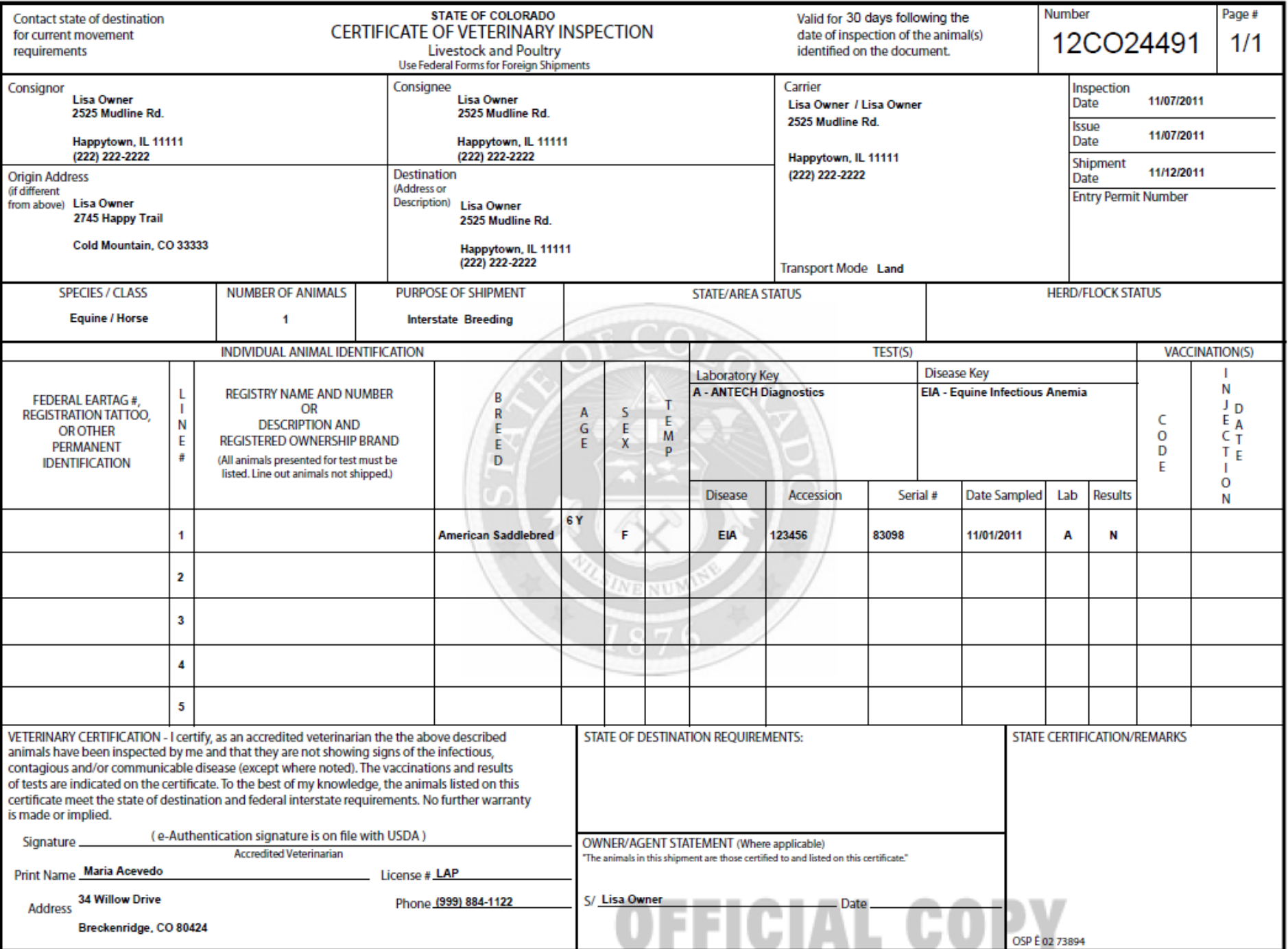

# Questions?